## 文字识别服务

## **SDK** 参考

文档版本 02 发布日期 2025-02-19

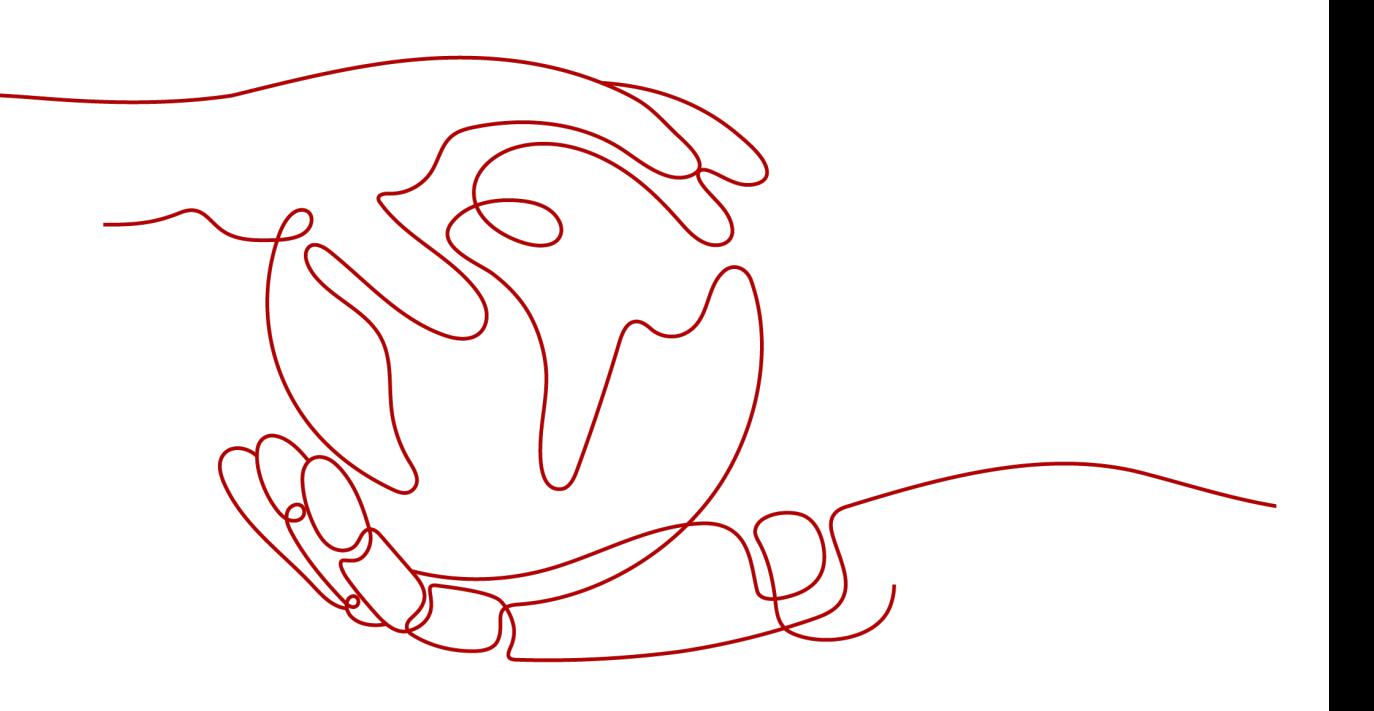

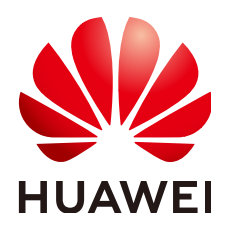

#### 版权所有 **©** 华为云计算技术有限公司 **2025**。 保留一切权利。

非经本公司书面许可,任何单位和个人不得擅自摘抄、复制本文档内容的部分或全部,并不得以任何形式传 播。

#### 商标声明

**SI** 和其他华为商标均为华为技术有限公司的商标。 本文档提及的其他所有商标或注册商标,由各自的所有人拥有。

#### 注意

您购买的产品、服务或特性等应受华为云计算技术有限公司商业合同和条款的约束,本文档中描述的全部或部 分产品、服务或特性可能不在您的购买或使用范围之内。除非合同另有约定,华为云计算技术有限公司对本文 档内容不做任何明示或暗示的声明或保证。

由于产品版本升级或其他原因,本文档内容会不定期进行更新。除非另有约定,本文档仅作为使用指导,本文 档中的所有陈述、信息和建议不构成任何明示或暗示的担保。

## 华为云计算技术有限公司

地址: 贵州省贵安新区黔中大道交兴功路华为云数据中心 邮编:550029

网址: <https://www.huaweicloud.com/>

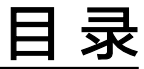

目录

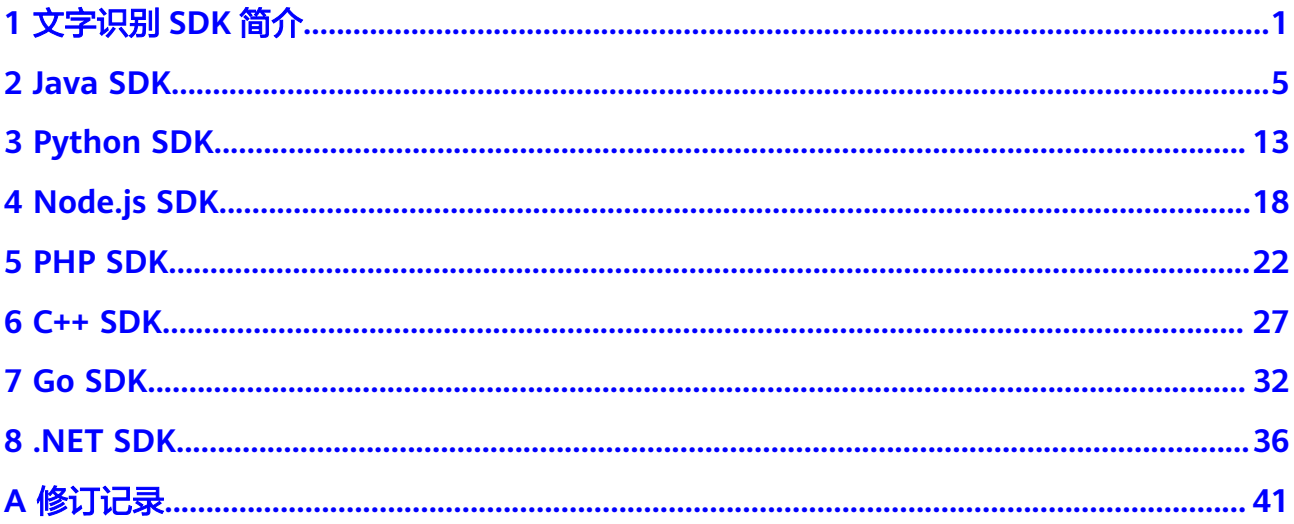

## **1** 文字识别 **SDK** 简介

## <span id="page-3-0"></span>文字识别 **SDK** 概述

文字识别(Optical Character Recognition,简称OCR)将图片或扫描件中的文字识别 成可编辑的文本。可代替人工录入,提升业务效率。支持身份证、驾驶证、行驶证、 发票、通用表格、通用文字等场景文字识别。

文字识别以开放API (Application Programming Interface, 应用程序编程接口)的方 式提供给用户,用户通过实时访问和调用API获取推理结果,帮助用户提升业务效率。

文字识别服务软件开发工具包 (OCR SDK, Optical Character Recognition Service Software Development Kit)是对OCR服务提供的REST API进行的封装,以简化用户 的开发工作。用户直接调用OCR SDK提供的接口函数即可实现使用OCR服务业务能力 的目的。

我们针对不同语言的SDK提供了开发指南:

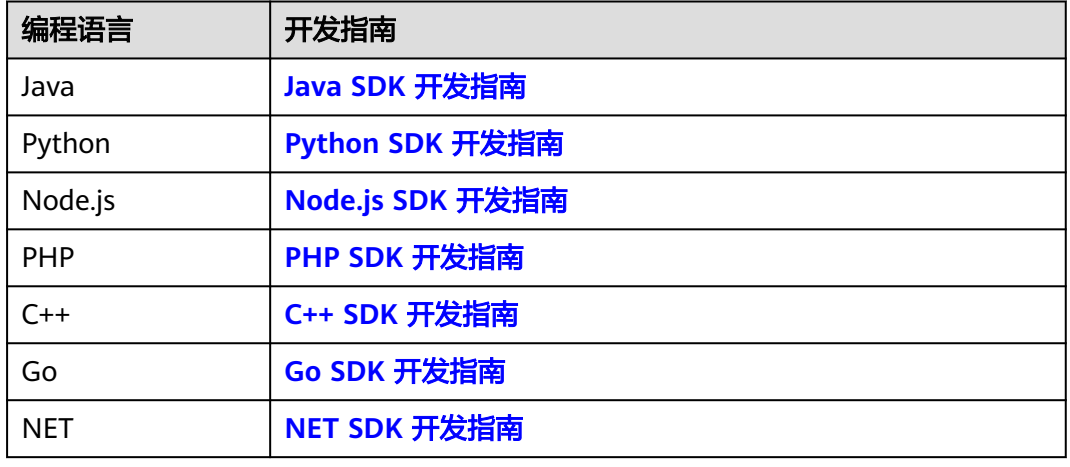

#### 表 **1-1** 不同语言 SDK 的开发指南

## **SDK** 代码示例自动生成

**[API Explorer](https://console.huaweicloud.com/apiexplorer/#/openapi/OCR/sdk?api=RecognizeGeneralTable)**提供API检索及平台调试,支持全量快速检索、可视化调试、帮助文档查 看、在线咨询。

您只需要在API Explorer中修改接口参数,即可自动生成对应的代码示例。同时,可在 集成开发环境CloudIDE中完成代码的构建、调试、运行等操作。

图 **1-1** API Explorer

| 华为云<br>整形           |   |                       |                       |                                                                          | $Q$ $\overline{SB}$<br>资源 工单<br>企业 备案 支持与服务<br>投票:<br>中文 (管体)                                                                                                    | 図                               |
|---------------------|---|-----------------------|-----------------------|--------------------------------------------------------------------------|----------------------------------------------------------------------------------------------------|---------------------------------|
| <b>API Explorer</b> |   | 文字识别<br>产品详细          | @@@                   | <b>RecognizeGeneralTable</b><br>$\circ$<br>通用表格识别                        | 代码示例<br>适量示例<br>调试技术<br>CLI示例<br>文档<br>模刻数据                                                                                                    |                                 |
| 单位                  |   | 请输入中/蒸文关键间接索API       | $\alpha$              | ● 部分接口调用涉及云产品计费, 清澈慎操作<br>不再提醒                                           | SDK中心正在公園中,请仔细阅读公园试用服务协议                                                                                                    |                                 |
| 湯式历史                |   | 通用脚块印刷                |                       |                                                                          | U<br>为了保证您成功在 IDE 中使用以下示例代码。您需要先适加对应语言的SDK依赖。您可以在示例代码索口右上角点击 SDK体重 学习SDK依赖的适加。                                                                                                    |                                 |
| 新本历程                | o | RecognizeGeneralTable |                       | $\bigcap$ Repute<br>填写默认值<br>$\blacktriangleright$ into                  | ● 当前示例代码已采用指定Region方式创建客户端(sclk自然获取用户的protectid和domainid),使用时请先升级Java sdk版本到 3.0.27-beta 及以上。原有指定endpoint认证方式仍可以继续 >                                                                           |                                 |
| <b>Mario</b>        | ٠ | 增值税发票识别               | ٠                     | $\star$ Region $\odot$                                                   | 债用。                                                                                                    |                                 |
| 我的关注                |   | 分類設置                  |                       | 盛北北京西<br>٠                                                               | 图 spx值期<br><b>NFT</b><br>Nodels:<br><b>PHP</b><br>$C++$<br>Q SDK代码示例调试 は 查询AK信息<br>Python<br>Go<br><b>Inch</b>                                                                                 |                                 |
| 強性元期処器<br>云解析提供     |   | 通用文字识别                |                       | <b>Headers</b>                                                           | package com.huaweicloud.sdk.test;<br>O.                                                                                                    |                                 |
| 分布式数据库中提供           |   | 定额发面启闭                | ٠                     | * X-Auth-Token 2<br>₩ 切接为AK/SK认证                                         | import com.huaweicloud.sdk.core.auth.ICredential:                                                                                                    |                                 |
| 应用管理与运输平台           |   | 身份证明                  |                       |                                                                          | import com.huaweicloud.sdk.core.auth.BasicCredentials:<br>import com.huaweicloud.sdk.core.exception.ConnectionException;<br>import com.huaweicloud.sdk.core.exception.RequestTimeoutException; |                                 |
| ap92.83 Hz          |   | 手写文字召唤                |                       | Params<br>+ project id @                                                 | import com.huawaicloud.sdk.core.exception.ServiceResponseException;<br>import com.huaweicloud.sdk.ocr.v1.region.OcrRegion;                                                                     |                                 |
| 少少項目管理関係            |   | 行驶还设制                 | ٠                     | 0504<br>٠                                                                | import com.huaweicloud.sdk.ocr.v1.*:<br>import com.huaweicloud.sdk.ocr.v1.model.*:                                                                                                    |                                 |
| 投資事項                |   | 道路运输证明                | ٠                     | Body<br>■ 切除为文本組入                                                        |                                                                                                    |                                 |
|                     |   | 出用生发量识别               | $\tilde{\phantom{a}}$ | image: $@$ string                                                        | public class RecognizeGeneralTableSolution {                                                                                                    |                                 |
|                     |   | 智能分类合剂                |                       | $urt \odot$ string                                                       | public static void main(String[] args) {<br>String ak = " <your ak="">";</your>                                                                                                    |                                 |
|                     |   | 车辆通行参照基件制             | ۰                     | return_text_location: 2 boolean<br>×<br>return_confidence: 2 booken<br>٠ | String sk = " <your sk="">";</your>                                                                                                    |                                 |
|                     |   | 机动车辆输发器识别             |                       | return excel: @ boolean<br>$\cdot$                                       | ICredential auth - new BasicCredentials()<br>.withAk(ak)                                                                                                    |                                 |
|                     |   | 车牌识别                  |                       |                                                                          | .withSk(sk);                                                                                                    |                                 |
|                     |   | 飞机后程兼得限               |                       |                                                                          | OcrClient client = OcrClient.newBuilder()<br>.withCredential(auth)                                                                                                    | $\overline{\mathfrak{m}}$<br>30 |
|                     |   | 豊中地陽田町                |                       |                                                                          | .withRegion(OcrRegion.valueOf("cn-north-4"))<br>.build();                                                                                                    | ×<br>反馈                         |
|                     |   | 网络图片识别                |                       |                                                                          | RecognizeGeneralTableRequest request = new RecognizeGeneralTableRequest();<br>try {                                                                                                    | <b>TELEVISION</b>               |
|                     |   | Auto / TV (10)        |                       |                                                                          | RecognizeGeneralTableResponse response = client.recognizeGeneralTable(request);<br>System.out.println(response.toString());                                                                    |                                 |

## 与 **API** 的对应关系

文字识别接口与API对应关系请参见表**1-2**。

表 **1-2** 接口与 API 对应关系表

| 接口     | <b>API</b>                                              |
|--------|---------------------------------------------------------|
| 智能文档解析 | POST /v2/{project_id}/ocr/smart-<br>document-recognizer |
| 通用表格识别 | POST /v2/{project_id}/ocr/general-<br>table             |
| 通用文字识别 | POST /v2/{project_id}/ocr/general-text                  |
| 网络图片识别 | POST /v2/{project_id}/ocr/web-image                     |
| 智能分类识别 | POST /v2/{project_id}/ocr/auto-<br>classification       |
| 手写文字识别 | POST /v2/{project_id}/ocr/handwriting                   |
| 身份证识别  | POST /v2/{project_id}/ocr/id-card                       |
| 行驶证识别  | POST /v2/{project_id}/ocr/vehicle-<br>license           |
| 驾驶证识别  | POST /v2/{project_id}/ocr/driver-<br>license            |
| 护照识别   | POST /v2/{project_id}/ocr/passport                      |
| 银行卡识别  | POST /v2/{project_id}/ocr/bankcard                      |
| 营业执照识别 | POST /v2/{project_id}/ocr/business-<br>license          |

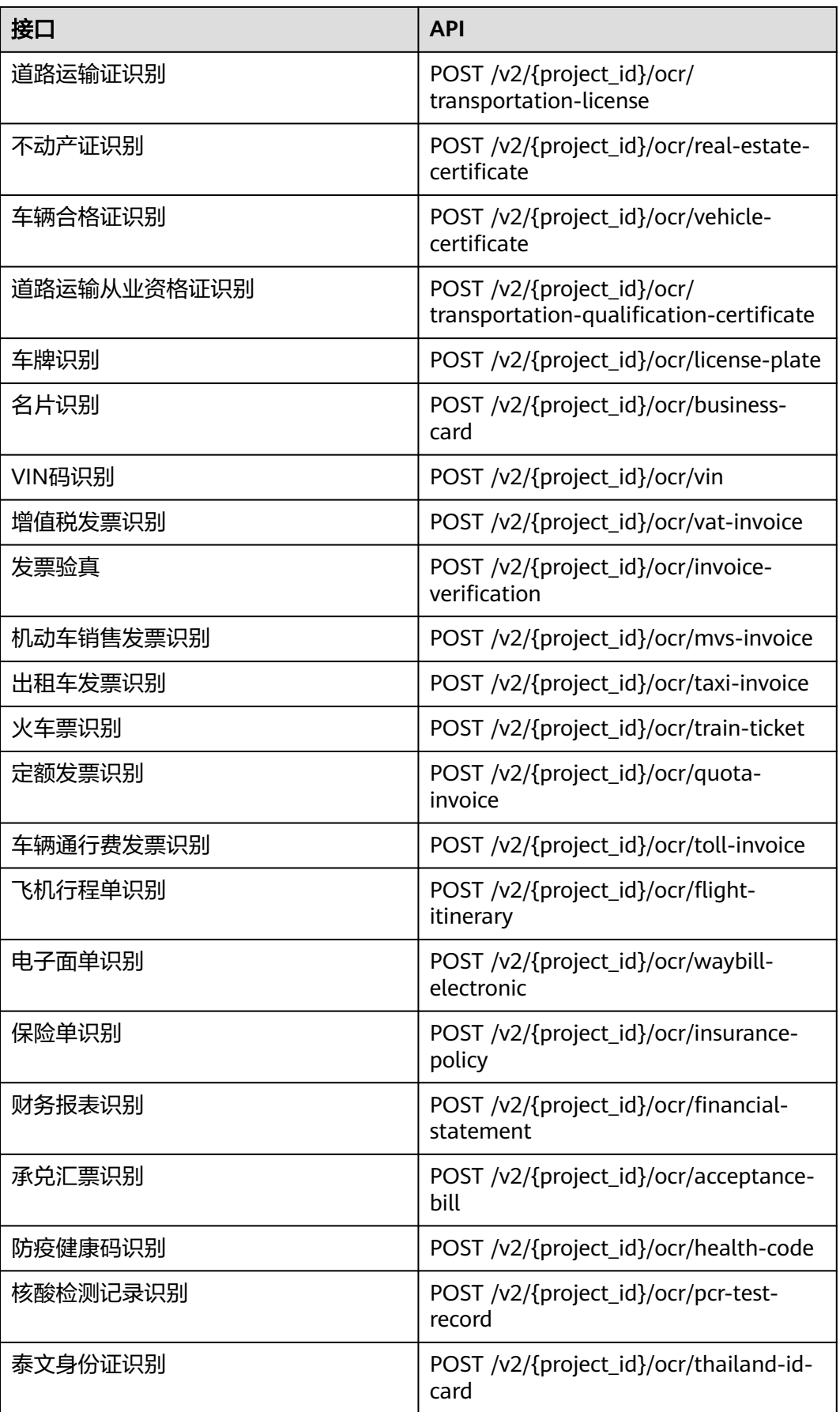

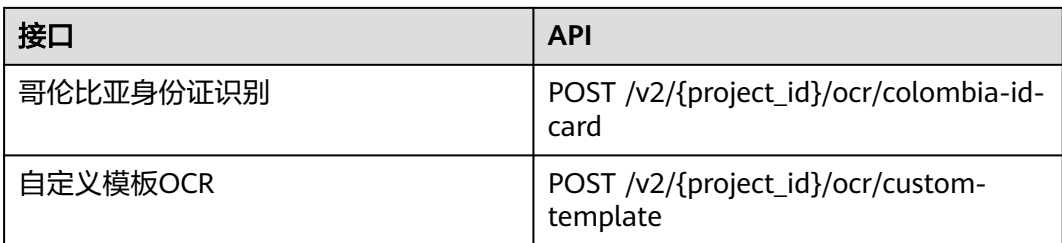

## **2 Java SDK**

本章节介绍新版Java SDK,您可以参考本章节进行快速集成开发。

## <span id="page-7-0"></span>准备工作

- 注册华为账号并开通华为云,并完成实名认证,账号不能处于欠费或冻结状态。
- 已具备开发环境,支持Java JDK 1.8 及其以上版本。
- 登录"<mark>我的凭证</mark> > 访问密钥 <sup>"</sup>页面,依据界面操作指引获取Access Key(AK )和 Secret Access Key (SK)。下载的访问密钥为credentials.csv文件,包含AK/SK信 息。

#### 图 **2-1** 新增访问密钥

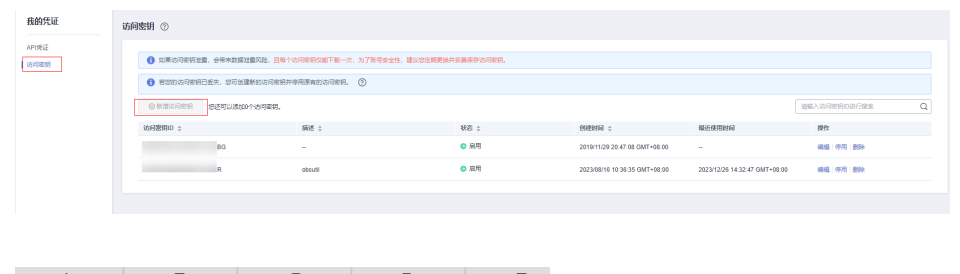

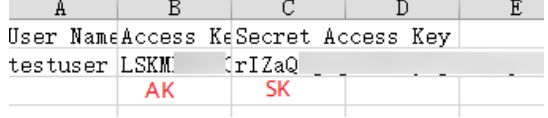

登录"<mark>我的凭证</mark>"页面,获取"IAM用户名"、"账号名"以及待使用区域的 "项目ID"。调用服务时会用到这些信息,请提前保存。

本样例以"华北-北京四"区域为例,获取对应的项目ID(project\_id)。

#### 图 **2-2** 我的凭证

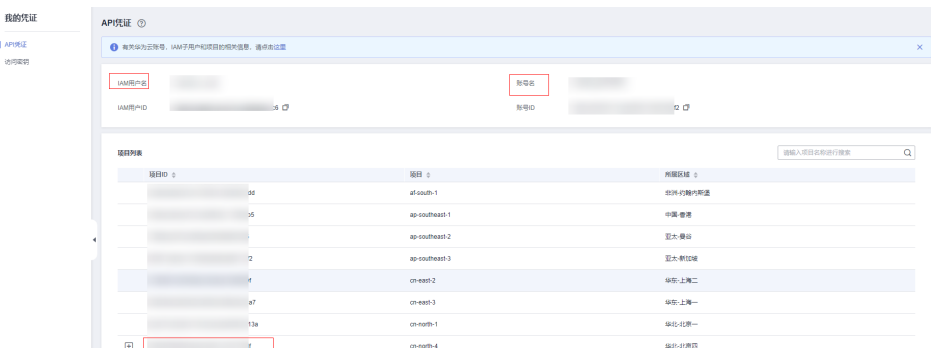

### 安装 **SDK**

推荐您通过Maven方式获取和安装SDK,首先需要在您的操作系统[中下载](https://maven.apache.org/download.cgi)并[安装](https://maven.apache.org/install.html) **[Maven](https://maven.apache.org/install.html)**,安装完成后您只需要在Java项目的pom.xml文件中加入相应的依赖项即可。

使用SDK前,需要安装"huaweicloud-sdk-core"和"huaweicloud-sdk-ocr"。请在 **SDK**[中心](https://sdkcenter.developer.huaweicloud.com/?language=java)获取最新的sdk包版本,替换代码中版本。

<dependency>

```
 <groupId>com.huaweicloud.sdk</groupId>
   <artifactId>huaweicloud-sdk-core</artifactId>
   <version>3.1.125</version>
</dependency>
<dependency>
   <groupId>com.huaweicloud.sdk</groupId>
   <artifactId>huaweicloud-sdk-ocr</artifactId>
   <version>3.1.125</version>
</dependency>
```
#### 说明

当出现第三方库冲突的时,如Jackson,okhttp3版本冲突等。可以引入如下bundle包(3.0.40-rc 版本后),该包包含所有支持的服务和重定向了SDK依赖的第三方软件,避免和业务自身依赖的 库产生冲突:

```
<dependency>
   <groupId>com.huaweicloud.sdk</groupId>
   <artifactId>huaweicloud-sdk-bundle</artifactId>
   <version>[3.0.40-rc, 3.1.0)</version>
</dependency>
```
jackson版本要求请见**[pom.xml](https://github.com/huaweicloud/huaweicloud-sdk-java-v3/blob/master/pom.xml)**。SDK常见报错请参[考代码运行报错](#page-12-0)、**json**[解析报错。](#page-13-0)

## 开始使用

在开始使用之前,请确保您安装的是最新版本的SDK。使用过时的版本可能会导致兼 容性问题或无法使用最新功能。您可以通过运行以下命令来检查SDK版本,并在**[SDK](https://sdkcenter.developer.huaweicloud.com/?language=java)** [中心获](https://sdkcenter.developer.huaweicloud.com/?language=java)取最新的SDK包版本。

mvn dependency:tree | grep huaweicloud-sdk-core mvn dependency:tree | grep huaweicloud-sdk-ocr

1. 导入依赖模块

package com.huaweicloud.sdk.test; import com.huaweicloud.sdk.core.auth.ICredential; // 对用户身份进行认证 import com.huaweicloud.sdk.core.auth.BasicCredentials; // 请求异常类 import com.huaweicloud.sdk.core.exception.ConnectionException; import com.huaweicloud.sdk.core.exception.RequestTimeoutException; <span id="page-9-0"></span>import com.huaweicloud.sdk.core.exception.ServiceResponseException; // 导入OCR客户端 import com.huaweicloud.sdk.ocr.v1.region.OcrRegion; import com.huaweicloud.sdk.ocr.v1.\*; import com.huaweicloud.sdk.ocr.v1.model.\*;

#### 2. 配置客户端连接参数

– 默认配置 // 使用默认配置 HttpConfig config = HttpConfig.getDefaultHttpConfig();

#### 网络代理(可选)

- // 根据需要配置网络代理,网络代理默认的协议为 `http` 协议 config.withProxyHost("proxy.huaweicloud.com") .withProxyPort(8080) .withProxyUsername("test") .withProxyPassword("test");
- 超时配置(可选) // 默认连接超时时间为60秒,可根据需要调整 config.withTimeout(60);
	- SSL配置(可选) // 根据需要配置是否跳过SSL证书验证 // 执行SDK时出现javax.net.ssl.SSLHandshakeException: Received fatal alert: handshake\_failure报 错,可添加此代码,跳过SSL证书验证 config.withIgnoreSSLVerification(true);
- 3. 配置认证信息

配置AK、SK、project\_id信息。华为云通过AK识别用户的身份,通过SK对请求数 据进行签名验证,用于确保请求的机密性、完整性和请求者身份的正确性。有两 种认证方式,分别如下。

初始化认证信息: String ak = System.getenv("HUAWEICLOUD\_SDK\_AK"); String sk = System.getenv("HUAWEICLOUD\_SDK\_SK");

说明

- 认证用的 ak 和 sk 硬编码到代码中或者明文存储都有很大的安全风险,建议在配 置文件或者环境变量中密文存放,使用时解密,确保安全。
- 本示例以 ak 和 sk 保存在环境变量中来实现身份验证为例,运行本示例前请先在 本地环境中设置环境变量HUAWEICLOUD\_SDK\_AK和HUAWEICLOUD\_SDK\_SK。
- 如果没有设置环境变量,可以去掉System.getenv方法调用,直接填写对应的 ak、sk, 例如: String ak = "ak"; String sk = "sk"。
- 使用永久AK和SK

BasicCredentials basicCredentials = new BasicCredentials() .withAk(ak) .withSk(sk) .withProjectId(projectId);

#### – 使用临时AK和SK

BasicCredentials basicCredentials = new BasicCredentials() .withAk(ak) .withSk(sk) .withSecurityToken(securityToken) .withProjectId(projectId)

认证参数说明:

- ak、sk: 访问密钥信息,获取方法请参见<mark>准备工作</mark>。
- projectId: 华为云项目ID, 获取方法请参见[准备工作。](#page-7-0)
- securityToken:临时认证场景下的安全票据,可以通过**[token](https://support.huaweicloud.com/api-iam/iam_04_0002.html)**获取或[者通过](https://support.huaweicloud.com/api-iam/iam_04_0101.html) [委托授权获取](https://support.huaweicloud.com/api-iam/iam_04_0101.html)。
- 4. 初始化客户端(二选一)

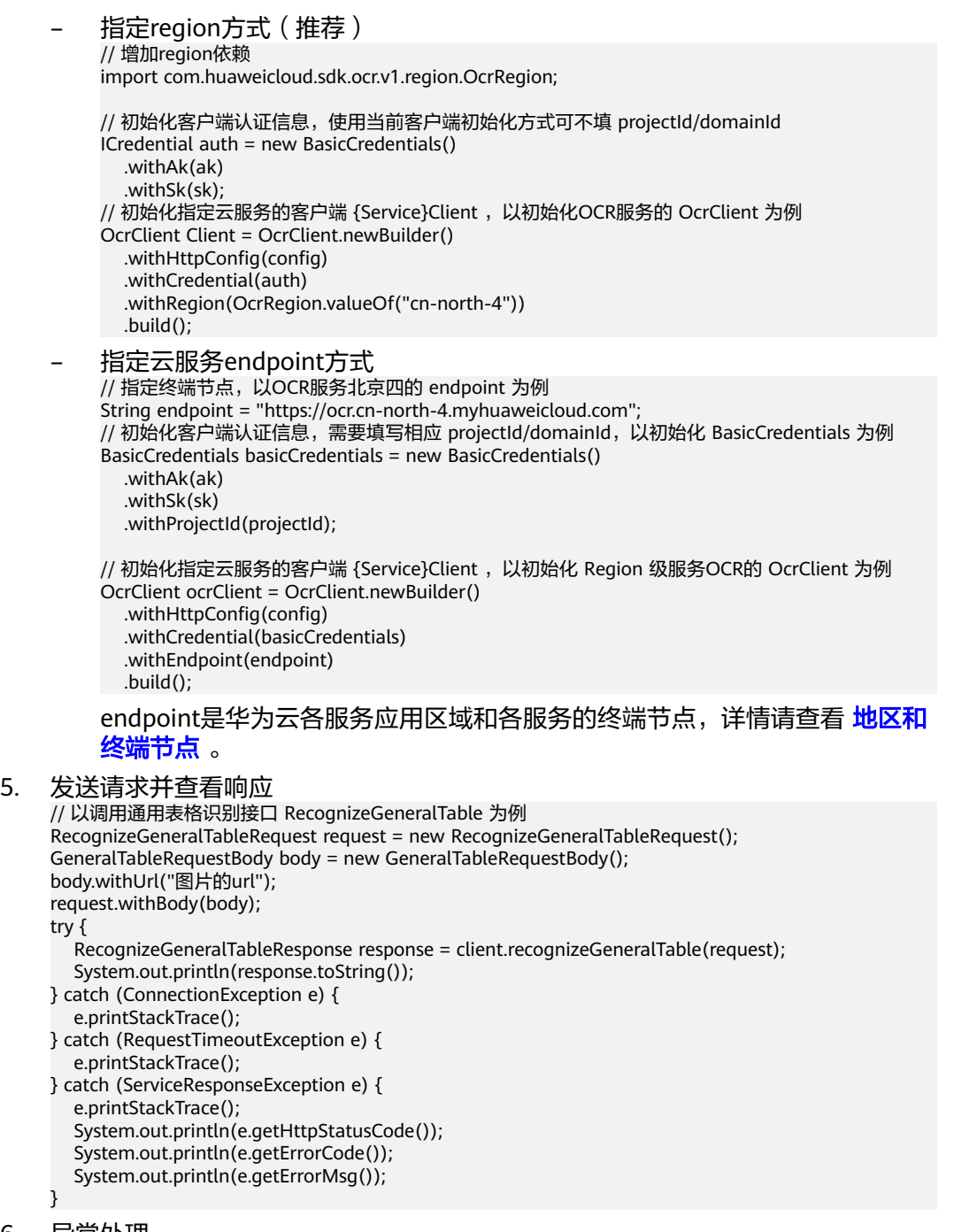

6. 异常处理

## 表 **2-1** 异常处理

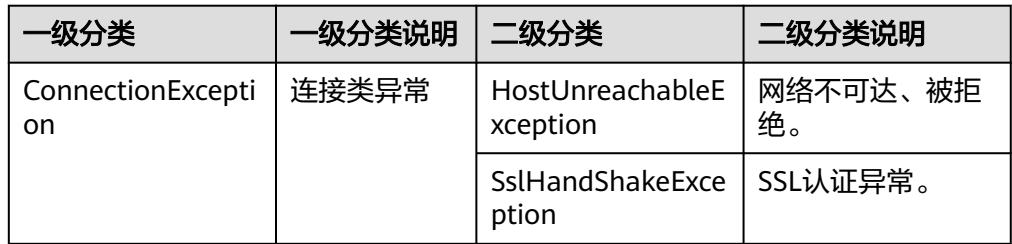

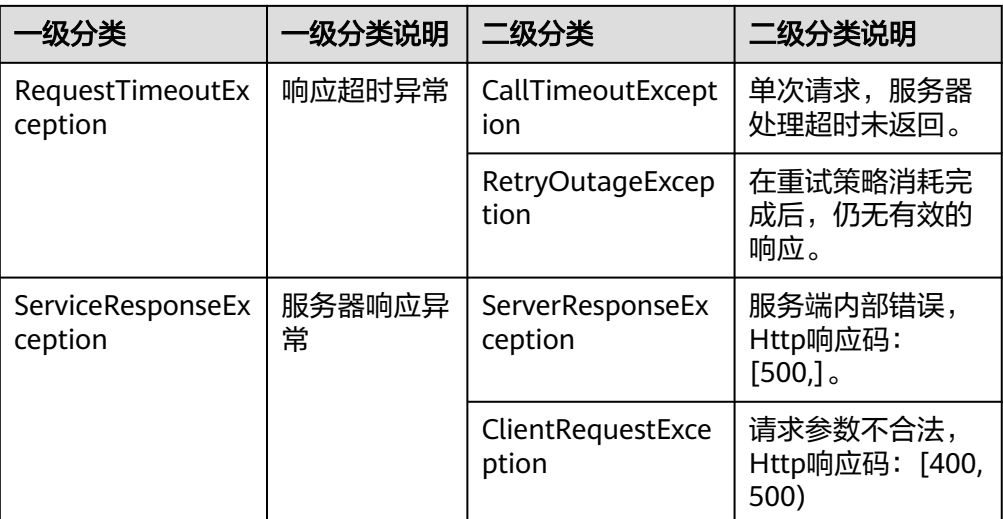

#### // 异常处理

#### try {

RecognizeGeneralTableRequest request = new RecognizeGeneralTableRequest();

```
 RecognizeGeneralTableResponse response = client.recognizeGeneralTable(request);
   System.out.println(response.toString());
} catch(ServiceResponseException e) {
 logger.error("HttpStatusCode: " + e.getHttpStatusCode());
 logger.error("RequestId: " + e.getRequestId());
 logger.error("ErrorCode: " + e.getErrorCode());
   logger.error("ErrorMsg: " + e.getErrorMsg());
```
#### 说明

}

使用异步客户端,配置日志等操作,请参见**[SDK](https://sdkcenter.developer.huaweicloud.com/)**中心、**[Java SDK](https://github.com/huaweicloud/huaweicloud-sdk-java-v3/blob/master/README_CN.md)**使用指导,SDK使用方法可参 考**[Java SDK](https://res-video.hc-cdn.com/cloudbu-site/china/zh-cn/support/sdk-video/1620783979754083351.mp4)**使用视频。

## 代码示例自动生成

**[API Explorer](https://console.huaweicloud.com/apiexplorer/#/openapi/OCR/sdk?api=RecognizeGeneralTable)**提供API检索及平台调试,支持全量快速检索、可视化调试、帮助文档查 看、在线咨询。

您只需要在API Explorer中修改接口参数,即可自动生成对应的代码示例。同时,可在 集成开发环境CloudIDE中完成代码的构建、调试、运行等操作。

#### <span id="page-12-0"></span>图 **2-3** API Explorer

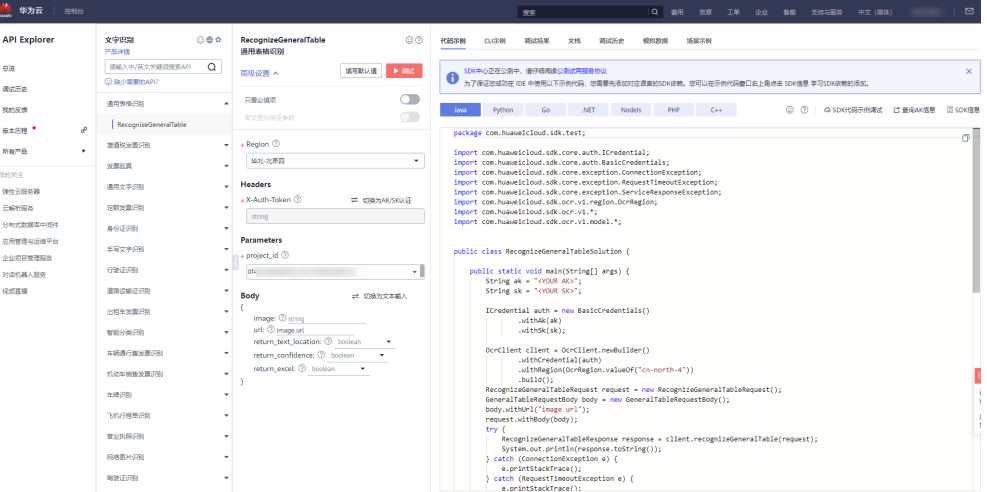

## 代码运行报错

● **java.lang.NoClassDefFoundError: Could not initialize class com.huaweicloud.sdk.core.http.HttpConfig at com.huaweicloud.sdk.core.ClientBuilder.build(ClientBuilder.java:98)**

HttpConfig 这个类在sdk-core 包里面找不到,造成原因为用户使用的sdk版本太 老导致,建议使用<mark>最新版本</mark>的华为云java sdk,运行代码再具体定位。

#### ● **java.lang.NoSuchFieldError: ALLOW\_LEADING\_DECIMAL\_POINT\_FOR\_NUMBERS**

这个字段是 jackson-core 里面用来标识解析json格式数据是否支持前导小数点的 字段,这个报错的意思是找不到这个字段,很可能是因为用户使用的jackson 版本 太老导致。

建议客户本地将jackson 版本升级到和华为云 java sdk一致, jackson版本要求请 见**[pom.xml](https://github.com/huaweicloud/huaweicloud-sdk-java-v3/blob/master/pom.xml)**。

引用华为云java sdk的**[bundle](https://github.com/huaweicloud/huaweicloud-sdk-java-v3/blob/master/README_CN.md)**包来解决 jackson 版本冲突的问题。

```
<dependency>
   <groupId>com.huaweicloud.sdk</groupId>
  <artifactId>huaweicloud-sdk-bundle</artifactId>
   <version>[3.0.40-rc, 3.1.0)</version>
</dependency>
```
● **java.lang.ClassNotFoundException: com.fasterxml.jackson.datatype.jsr310.JavaTimeModule**

用户本地工程引入了jackson 框架,和 华为云sdk引入的jackson 框架冲突了,导 致会报找不到某个类,建议 客户在本地引入**[bundle](https://github.com/huaweicloud/huaweicloud-sdk-java-v3/blob/master/README_CN.md)**包报来避免出现依赖冲突。

<dependency>

 <groupId>com.huaweicloud.sdk</groupId> <artifactId>huaweicloud-sdk-bundle</artifactId> <version>[3.0.40-rc, 3.1.0)</version> </dependency>

● **java.lang.ClassNotFoundException: okhttp3/Interceptor**

用户本地引入的Okhttp3 版本和 华为云冲突,okhttp版本要求请见**[pom.xml](https://github.com/huaweicloud/huaweicloud-sdk-java-v3/blob/master/pom.xml)**。

INFO com.huaweicloud.sdk.core.HcClient - project id of region 'cn**north-4' not found in BasicCredentials, trying to obtain project id from IAM service: https://iam.myhuaweicloud.com**

<span id="page-13-0"></span>调用服务对应终端节点下的项目ID没有生成。

在"<mark>我的凭证</mark>"页面中查看对应终端节点的项目ID,确认系统中没有生成。在 **OCR[控制台](https://console.huaweicloud.com/ocr/?region=cn-north-4#/ocr/overview)**将终端节点切换至调用服务所在的终端节点,之后前往"我的凭证" 页面,即可查看到已生成对应的项目ID。

**Exception in thread "main" com.huaweicloud.sdk.core.exception.SdkException: java.net.NoRouteToHostException: No route to host: connect**

[配置认证信息获](#page-9-0)取AK/SK时,确认本地环境中是否设置了环境变量,没有环境变 量可以去掉System.getenv方法调用,直接填写对应的 ak、sk,例如:String ak  $=$  "ak"; String sk = "sk".

## **json** 解析报错

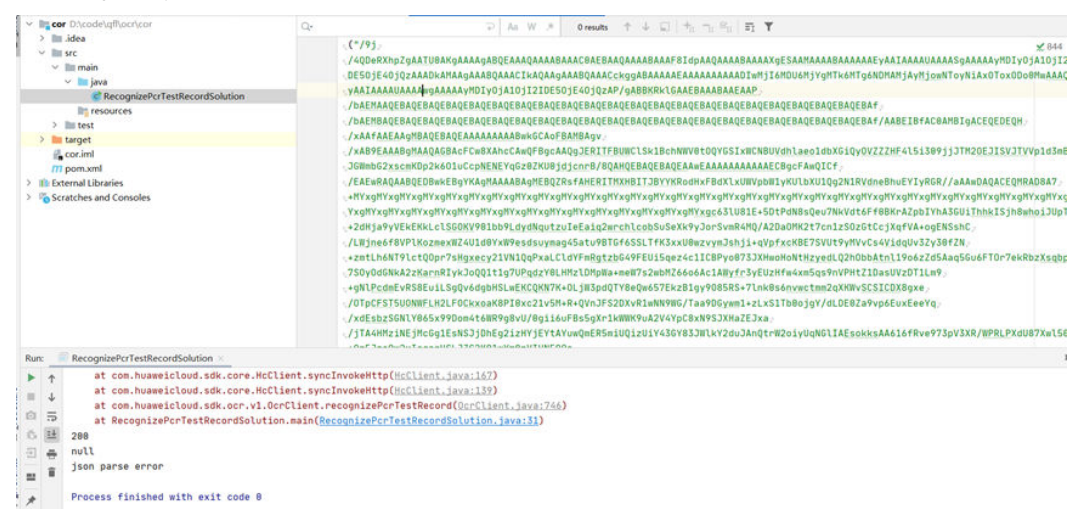

#### 图 **2-4** json parse error

- 服务端返回的数据格式不符合json格式,导致sdk侧解析json数据报错。
- 服务端返回的ison 数据 不符合ison反序列化的规则,和sdk定义的数据结构不一 致,导致反序列化失败。
- sdk ison 数据解析问题。

建议排查服务端返回的数据是否和服务SDK设计的结构、字段一致。

## 智能分类服务入参报错

智能分类服务extended\_parameters参数不传入map数组,sdk无法解析具体参数,会 出现如下报错:

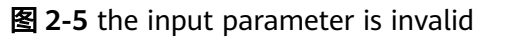

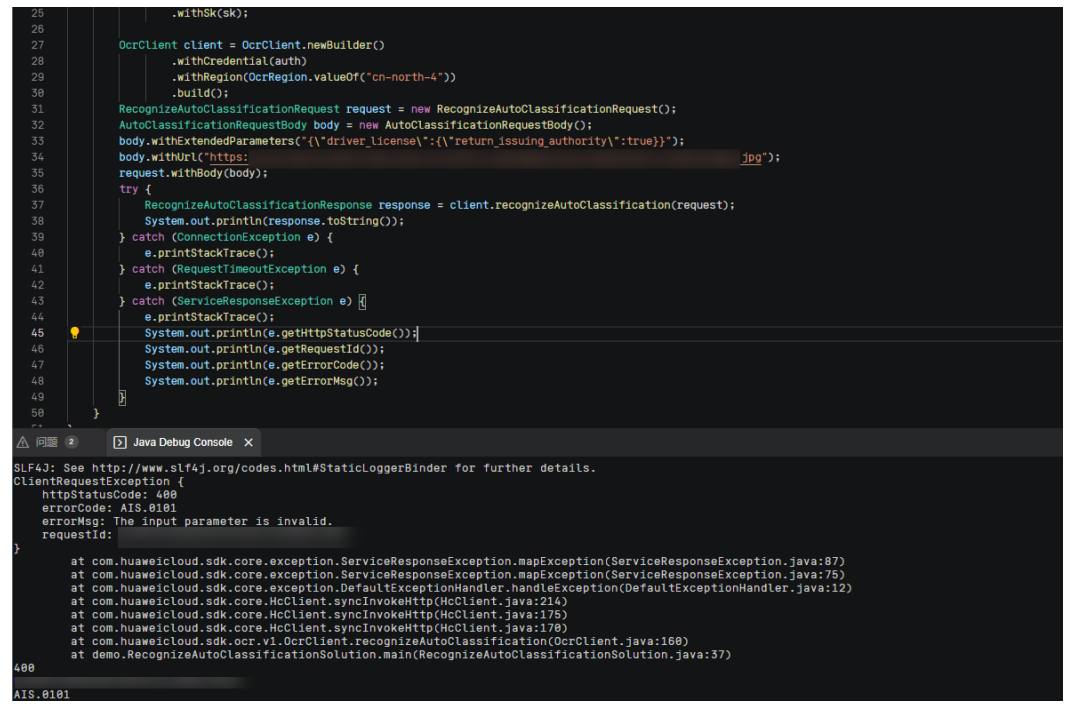

#### 建议使用智能分类extended parameters参数时传入map数组:

 Map<String,Map<String,Object>> map=new HashMap<>(); Map<String,Object> inner = new HashMap<>(); inner.put("return\_issuing\_authority",true); map.put("driver\_license",inner);

#### 图 **2-6** succeeded

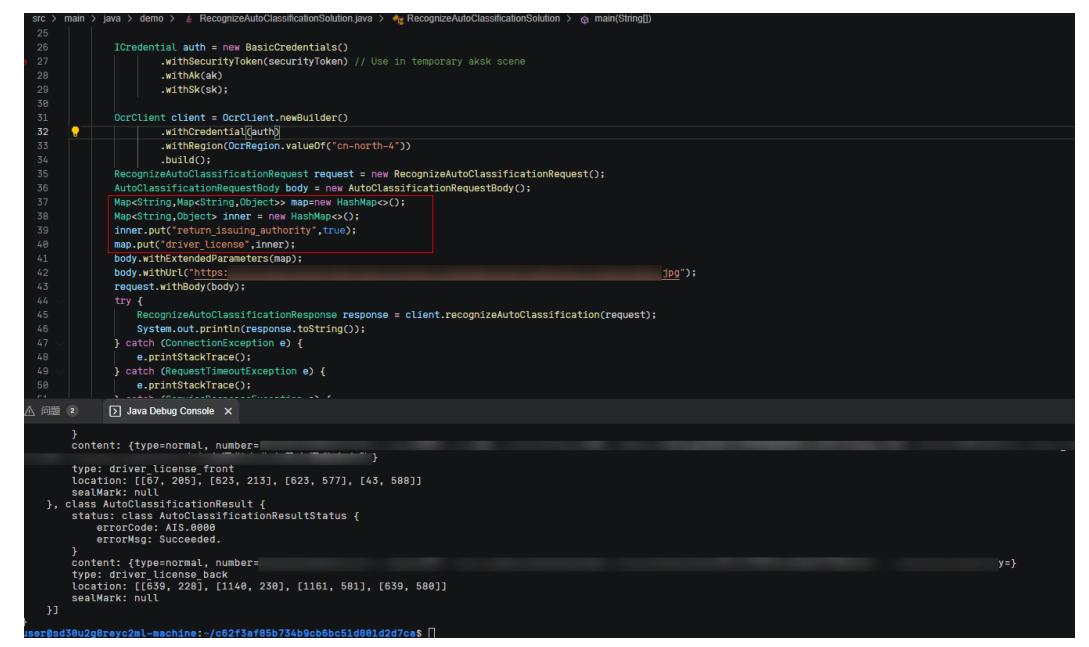

# **3 Python SDK**

本章节介绍新版Python SDK,您可以参考本章节进行快速集成开发。

## <span id="page-15-0"></span>准备工作

- 注册华为账号并开通华为云,并完成实名认证,账号不能处于欠费或冻结状态。
- 已具备开发环境,支持Python3及以上版本。
- 登录"<mark>我的凭证</mark> > 访问密钥 <sup>"</sup>页面,依据界面操作指引获取Access Key(AK )和 Secret Access Key (SK)。下载的访问密钥为credentials.csv文件,包含AK/SK信 息。

#### 图 **3-1** 新增访问密钥

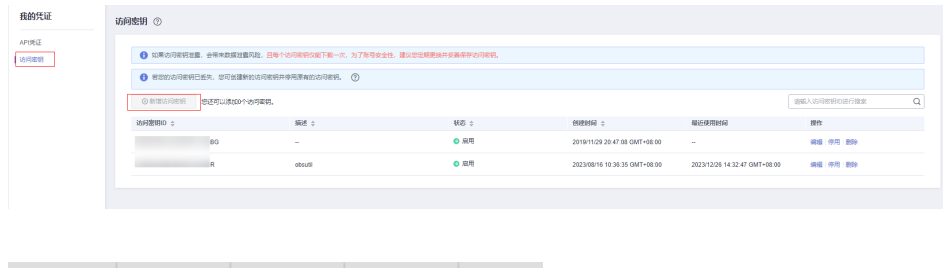

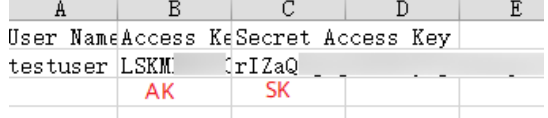

登录"<mark>我的凭证</mark>"页面,获取"IAM用户名"、"账号名"以及待使用区域的 "项目ID"。调用服务时会用到这些信息,请提前保存。

本样例以"华北-北京四"区域为例,获取对应的项目ID(project\_id)。

#### 图 **3-2** 我的凭证

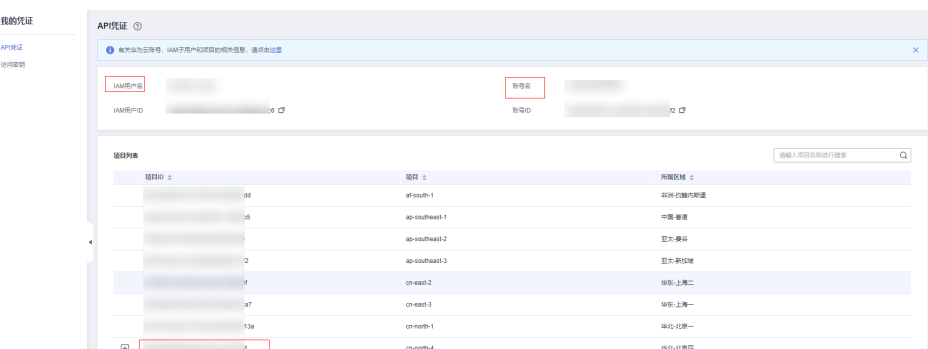

### 安装 **SDK**

支持Python3及以上版本,执行**python --version**检查当前Python的版本信息。

使用SDK前,需要安装"huaweicloudsdkcore"和"huaweicloudsdkocr",有两种安 装方式,分别如下。

- 使用pip安装 #回显Successfully installed xxx表示安装成功 # 安装核心库 pip install huaweicloudsdkcore .<br># 安装OCR服务库 pip install huaweicloudsdkocr
- 使用源码安装

SDK版本可通过**SDK**[中心查](https://sdkcenter.developer.huaweicloud.com/)询。 # 安装核心库 cd huaweicloudsdkcore-\${version} python setup.py install

# 安装OCR服务库 cd huaweicloudsdkocr-\${version} python setup.py install

## 开始使用

在开始使用之前,请确保您安装的是最新版本的SDK。使用过时的版本可能会导致兼 容性问题或无法使用最新功能。您可以通过运行以下命令来检查并更新SDK至最新版 本。

- pip show huaweicloudsdkcore
- pip show huaweicloudsdkocr
- pip install --upgrade huaweicloudsdkcore
- pip install --upgrade huaweicloudsdkocr
- 1. 导入依赖模块

from huaweicloudsdkcore.auth.credentials import BasicCredentials from huaweicloudsdkcore.exceptions import exceptions from huaweicloudsdkcore.http.http\_config import HttpConfig # 导入指定云服务的库 huaweicloudsdk{service} from huaweicloudsdkocr.v1.region.ocr\_region import OcrRegion from huaweicloudsdkocr.v1 import \*

- 2. 配置客户端连接参数
	- 默认配置

# 使用默认配置, 如出现'HttpConfig' is not defined报错, 请检查是否已正确安装sdk config = HttpConfig.get\_default\_config()

- 网络代理(可选) # 根据需要配置网络代理 config.proxy\_protocol = 'http' config.proxy\_host = 'proxy.huaweicloud.com' config.proxy\_port = 80  $config.py =$  user = 'username' config.proxy\_password = 'password'
- 超时配置(可选) # 默认连接超时时间为60秒,读取超时时间为120秒, 支持统一指定超时时长timeout=timeout, 或 分别指定超时时长timeout=(connect timeout, read timeout) config.timeout = 120
- SSL配置(可选) # 根据需要配置是否跳过SSL证书校验 config.ignore\_ssl\_verification = True # 配置服务器端CA证书, 用于SDK验证服务端证书合法性 config.ssl\_ca\_cert = ssl\_ca\_cert

#### 说明

客户端连接参数配置完成后需在初始化客户端client中配置"with\_http\_config(config)" 相应的代码,详情请参见**4.**初始化客户端(二选一)中的client后的代码。

3. 配置认证信息

配置AK、SK、project\_id信息。华为云通过AK识别用户的身份,通过SK对请求数 据进行签名验证,用于确保请求的机密性、完整性和请求者身份的正确性。有两 种认证方式,分别如下。

– 初始化认证信息:

ak = os.environ.get("HUAWEICLOUD\_SDK\_AK") sk = os.environ.get("HUAWEICLOUD\_SDK\_SK")

说明

- 认证用的 ak 和sk 硬编码到代码中或者明文存储都有很大的安全风险,建议在配 置文件或者环境变量中密文存放,使用时解密,确保安全。
- 本示例以 ak 和 sk 保存在环境变量中来实现身份验证为例,运行本示例前请先在 本地环境中设置环境变量HUAWEICLOUD\_SDK\_AK和HUAWEICLOUD\_SDK\_SK。
- 使用永久AK和SK
	- credentials = BasicCredentials(ak, sk, project\_id)
- 使用临时AK和SK credentials = BasicCredentials(ak, sk, project\_id).with\_security\_token(security\_token)

认证参数说明:

- ak、sk: 访问密钥信息,获取方法请参见<mark>准备工作</mark>。
- project\_id: 华为云项目ID, 获取方法请参见<mark>准备工作</mark>。
- security\_[token](https://support.huaweicloud.com/api-iam/iam_04_0002.html): 临时认证场景下的安全票据, 可以[通过](https://support.huaweicloud.com/api-iam/iam_04_0101.html)token获取或者通过 [委托授权获取](https://support.huaweicloud.com/api-iam/iam_04_0101.html)。
- 4. 初始化客户端(二选一)
	- 指定region方式(推荐) # 增加region依赖 from huaweicloudsdkocr.v1.region.ocr\_region import OcrRegion

```
#初始化指定云服务的客户端 {Service}Client, 以初始化OCR服务的 OcrClient 为例
client = OccClient.new builder() \
   .with_http_config(config) \
   .with_credentials(credentials) \
   .with_region(OcrRegion.value_of("cn-north-4")) \
   .build()
```
– 指定云服务endpoint方式

# 指定终端节点,以 OCR 服务北京四的 endpoint 为例 endpoint = "https://ocr.cn-north-4.myhuaweicloud.com" #初始化指定云服务的客户端 {Service}Client , 以初始化OCR服务的 OcrClient 为例 client = OcrClient.new\_builder()  $\setminus$  .with\_http\_config(config) \ .with\_credentials(credentials) \ .with\_endpoint(endpoint) \ .build()

endpoint是华为云各服务应用区域和各服务的终端节点,详情请查看 [地区和](https://developer.huaweicloud.com/endpoint?OCR) [终端节点](https://developer.huaweicloud.com/endpoint?OCR) 。

#### 5. 发送请求并查看响应

# 以调用通用表格识别接口 RecognizeGeneralTable 为例 request = RecognizeGeneralTableRequest() request.body = GeneralTableRequestBody( url="图片的url"

```
 )
```
response = client.recognize\_general\_table(request) print(response)

6. 异常处理

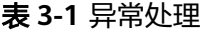

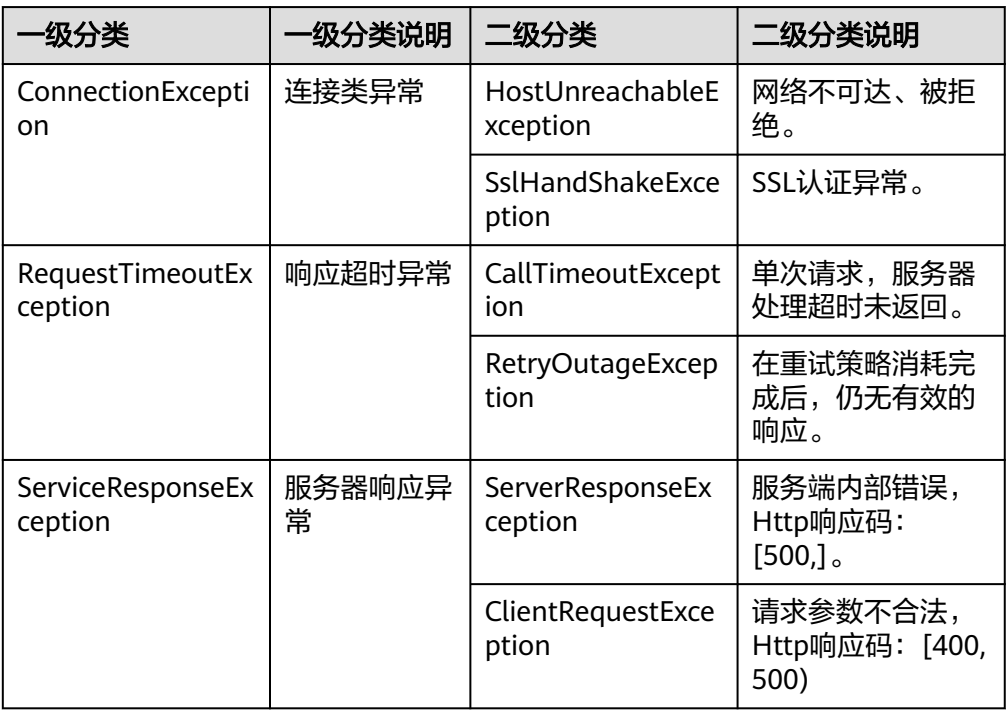

#### # 异常处理

try:

 request = RecognizeGeneralTableRequest() response = client.recognize\_general\_table(request) print(response) except exceptions.ClientResponseException as e: print(e.status\_code) print(e.request\_id) print(e.error\_code) print(e.error\_msg)

#### 说明

使用异步客户端,配置日志等操作,请参见**SDK**[中心](https://sdkcenter.developer.huaweicloud.com/)、**[Python SDK](https://github.com/huaweicloud/huaweicloud-sdk-python-v3/blob/master/README_CN.md)**使用指导,SDK使用方法可 参考**[Python SDK](https://res-video.hc-cdn.com/cloudbu-site/china/zh-cn/support/sdk-video/1622768970747088213.mp4)**使用视频。

## 代码示例自动生成

**[API Explorer](https://console.huaweicloud.com/apiexplorer/#/openapi/OCR/sdk?api=RecognizeGeneralTable)**提供API检索及平台调试,支持全量快速检索、可视化调试、帮助文档查 看、在线咨询。

您只需要在API Explorer中修改接口参数, 即可自动生成对应的代码示例。同时, 可在 集成开发环境CloudIDE中完成代码的构建、调试、运行等操作。

图 **3-3** API Explorer

| 华为云<br><b>ROME</b>           |                                             |                                                                                          | ⊡<br>Q 素用 资源 工单 企业 養堂 支持与服务<br>328<br>中文 (篇体)                                                                                                    |
|------------------------------|---------------------------------------------|------------------------------------------------------------------------------------------|----------------------------------------------------------------------------------------------------|
| <b>API Explorer</b>          | @@@@<br>文字识别<br>产品优格                        | RecognizeGeneralTable<br>$\circledcirc$<br>通用表格识别                                        | 代码示例<br>调试结果<br>调试历史<br>模拟数据<br>矮最示例<br>CLI示例<br>文档                                                                                                    |
| 鳥張<br>通常所中                   | $\alpha$<br>请输入中/英文关键词搜索API<br>C BROWNBOARD | $\blacktriangleright$ Wat<br>地写新以值<br>高級設置                                               | SDK中心正在公園中,请仔细阅读公園试用服务协议<br>$\times$<br>0<br>为了保证想成功在 IDE 中使用以下示例代码, 您需要先添加对应调查的SDK收赖。您可以在示例代码窗口右上角点击 SDK信息 学习SDK依赖的添加。                                    |
| 我的反馈                         | 通用表格识别                                      | െ<br>只要必须吸<br>$\bigcirc$<br>電文显示特定参数                                                     | $\circ$ $\circ$<br><b>ELSONNER</b><br>Q SDK代码示例调试 は 查询AK信息<br>Python:<br>Go<br><b>NFT</b><br>Nodels<br>PHP<br>$C++$<br>tava                                |
| o<br>版本历程<br>所有产品<br>٠       | RecognizeGeneralTable<br>世債科労働保証<br>٠       | * Region 2                                                                               | # coding: utf-8<br>o.<br>from huaweicloudsdkcore.auth.credentials import BasicCredentials                                                                  |
| 8999931                      | 方面設置<br>通用文字识别<br>÷                         | 多北北市西<br>۰<br><b>Headers</b>                                                             | from huaweicloudsdkocn.v1.region.ocn region import OcrRegion<br>from huaweicloudsdkcore.exceptions import exceptions<br>from huaweicloudsdkocr.v1 import * |
| 弹性云照条器<br>天候新聞条<br>分布式数据库中间性 | 实质发表识别                                      | - X-Auth-Token (7)<br>= URB PLAK /SKSLST<br>string                                       | 16 name === " main ";<br>ak = "kyour AK>"<br>skille "kynus sky".                                                                                           |
| 应用管理局运输平台<br>企业项目管理服务        | 身份适识别<br>手写文字识别                             | <b>Parameters</b><br>* project_id ②                                                      | $credentials = BasicCredentials(ak, sk) \setminus$                                                                                                    |
| ☆ 新船員 人際名<br>ゆ疲首様            | 行驶证识别<br>÷<br>道路运输证明制                       | of a<br>∽⊪                                                                               | client = OcrClient.new builder() \<br>.with_credentials(credentials) \<br>.with region(OcrRegion.value of("cn-north-4")) \<br>(build()                     |
|                              | 出用血发量识别<br>$\overline{\phantom{a}}$         | Body<br>⇒ 切换为文本植入<br>Image: 3 string                                                     | try:<br>request = RecognizeGeneralTableRequest()                                                                                                    |
|                              | 智能分类设計<br>车辆番行参照番号                          | urt: @ image urt<br>return text location: 2 boolean<br>return confidence: 2 boolean<br>۰ | request.body = GeneralTableRequestBody(<br>url-"image url"                                                                                                 |
|                              | 机动车轴输发圈印刷                                   | return_excel: @ boolean                                                                  | response = client.recognize general table(request)<br>print(response)<br>except exceptions.ClientRequestException as e:<br>print(e.status code)            |
|                              | 光线识别<br>飞机行程单识别                             |                                                                                          | print(e.request_id)<br>print(e.error_code)<br>print(e.error msg)                                                                                           |
|                              | 世中高原県                                       |                                                                                          |                                                                                                    |

## **4 Node.js SDK**

本章节介绍新版Node.js SDK,您可以参考本章节进行快速集成开发。

## <span id="page-20-0"></span>准备工作

- 注册华为账号并开通华为云,并完成实名认证,账号不能处于欠费或冻结状态。
- 已具备开发环境,支持Node 10.16.1 及其以上版本。
- 登录["我的凭证](https://console.huaweicloud.com/iam/#/myCredential) > 访问密钥"页面,依据界面操作指引获取Access Key (AK)和 Secret Access Key (SK)。下载的访问密钥为credentials.csv文件,包含AK/SK信 息。

#### 图 **4-1** 新增访问密钥

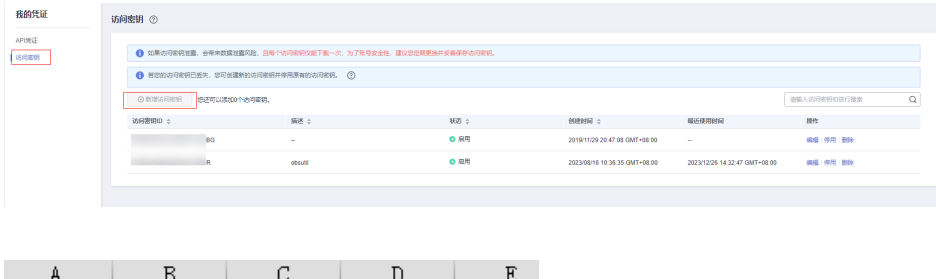

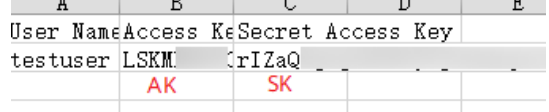

登录["我的凭证](https://console.huaweicloud.com/iam/#/myCredential)"页面,获取"IAM用户名"、"账号名"以及待使用区域的 "项目ID"。调用服务时会用到这些信息,请提前保存。

本样例以"华北-北京四"区域为例,获取对应的项目ID(project\_id)。

#### 图 **4-2** 我的凭证

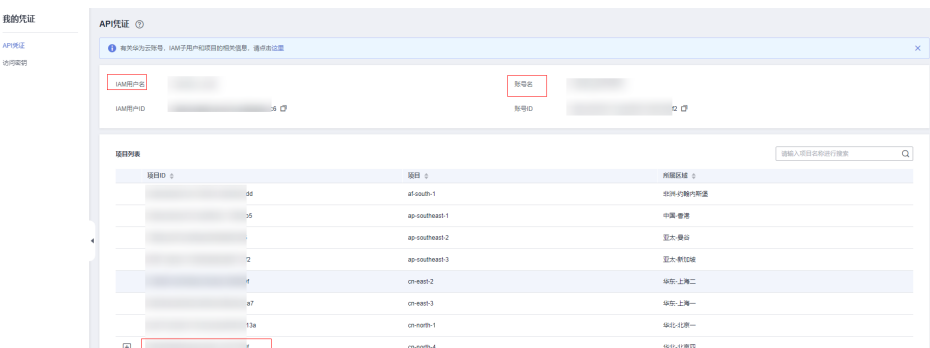

## 安装 **SDK**

使用SDK前,需要安装"@huaweicloud/huaweicloud-sdk-core"和 "@huaweicloud/huaweicloud-sdk-ocr"。

推荐您使用 npm 安装 SDK。

npm install @huaweicloud/huaweicloud-sdk-core npm i @huaweicloud/huaweicloud-sdk-ocr

## 开始使用

在开始使用之前,请确保您安装的是最新版本的SDK。使用过时的版本可能会导致兼 容性问题或无法使用最新功能。您可以通过运行以下命令来检查并更新SDK至最新版 本。

npm list @huaweicloud/huaweicloud-sdk-core npm list @huaweicloud/huaweicloud-sdk-ocr npm update @huaweicloud/huaweicloud-sdk-core npm update @huaweicloud/huaweicloud-sdk-ocr

- 1. 导入依赖模块 const core = require('@huaweicloud/huaweicloud-sdk-core'); const ocr = require("@huaweicloud/huaweicloud-sdk-ocr");
- 2. 配置客户端链接参数
	- 默认配置 const client = ocr.OcrClient.newBuilder()
		- 网络代理(可选) // 使用代理服务器(可选) client.withProxyAgent("http://username:password@proxy.huaweicloud.com:8080")
		- SSL配置(可选) // 配置跳过服务端证书验证(可选) process.env.NODE\_TLS\_REJECT\_UNAUTHORIZED = "0"
- 3. 配置认证信息

配置AK、SK、project\_id信息。华为云通过AK识别用户的身份,通过SK对请求数 据进行签名验证,用于确保请求的机密性、完整性和请求者身份的正确性。

#### 初始化认证信息:

const ak = process.env.HUAWEICLOUD\_SDK\_AK; const sk = process.env.HUAWEICLOUD\_SDK\_SK; const credentials = new core.BasicCredentials() .withAk(ak) .withSk(sk) .withProjectId(project\_id)

#### 说明

- 认证用的 ak 和sk 硬编码到代码中或者明文存储都有很大的安全风险,建议在配置文件 或者环境变量中密文存放,使用时解密,确保安全。
- 本示例以 ak 和 sk 保存在环境变量中来实现身份验证为例,运行本示例前请先在本地 环境中设置环境变量HUAWEICLOUD\_SDK\_AK和HUAWEICLOUD\_SDK\_SK。

认证参数说明:

- ak、sk: 访问密钥信息,获取方法请参见<mark>准备工作</mark>。
	- project id: 华为云项目ID, 获取方法请参见<mark>准备工作</mark>。
- 4. 初始化客户端

```
指定云服务endpoint方式
// 指定终端节点,以 OCR 服务北京四的 endpoint 为例
const client = ocr.OcrClient.newBuilder()
                 .withCredential(credentials)
                 .withEndpoint(endpoint)
                 .build();
```
endpoint是华为云各服务应用区域和各服务的终端节点,详情请查看 [地区和终端](https://developer.huaweicloud.com/endpoint?OCR) [节点](https://developer.huaweicloud.com/endpoint?OCR) 。

```
5. 发送请求并查看响应
```

```
// 以调用通用表格识别接口 RecognizeGeneralTable 为例
const request = new ocr.RecognizeGeneralTableRequest();
const body = new ocr.GeneralTableRequestBody();
body.withUrl("图片的url");
request.withBody(body);
const result = client.recognizeGeneralTable(request);
result.then(result => {
   console.log("JSON.stringify(result)::" + JSON.stringify(result));
}).catch(ex => {
   console.log("exception:" + JSON.stringify(ex));
});
```
#### 说明

详细的SDK介绍请参见**SDK**[中心、](https://sdkcenter.developer.huaweicloud.com/)**[Node.js SDK](https://github.com/huaweicloud/huaweicloud-sdk-nodejs-v3/blob/master/README_CN.md)**使用指导。

### 代码示例自动生成

**[API Explorer](https://console.huaweicloud.com/apiexplorer/#/openapi/OCR/sdk?api=RecognizeGeneralTable)**提供API检索及平台调试,支持全量快速检索、可视化调试、帮助文档查 看、在线咨询。

您只需要在API Explorer中修改接口参数,即可自动生成对应的代码示例。同时,可在 集成开发环境CloudIDE中完成代码的构建、调试、运行等操作。

## 图 **4-3** API Explorer

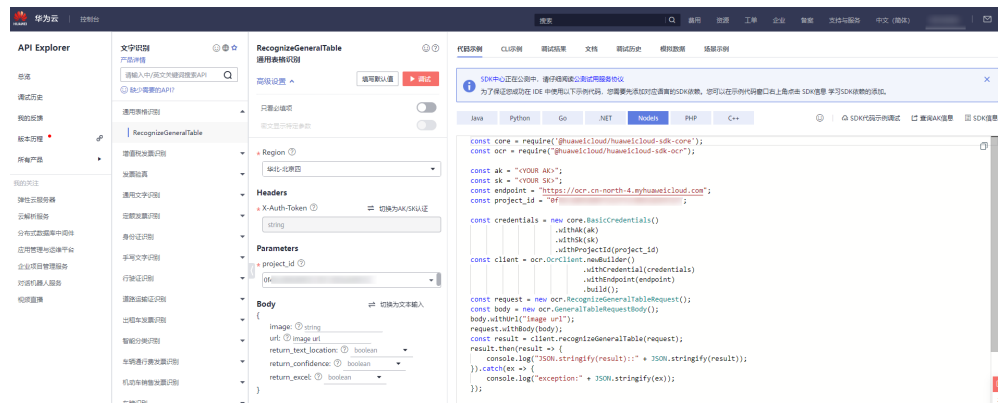

## **5 PHP SDK**

本章节介绍新版PHP SDK,您可以参考本章节进行快速集成开发。

## <span id="page-24-0"></span>准备工作

- 注册华为账号并开通华为云,并完成实名认证,账号不能处于欠费或冻结状态。
- 已具备开发环境,PHP 5.6 及以上版本,可执行 php --version 检查当前的版本信 息。
- 登录["我的凭证](https://console.huaweicloud.com/iam/#/myCredential) > 访问密钥"页面,依据界面操作指引获取Access Key (AK)和 Secret Access Key(SK)。下载的访问密钥为credentials.csv文件,包含AK/SK信 息。

#### 图 **5-1** 新增访问密钥

AK

SK.

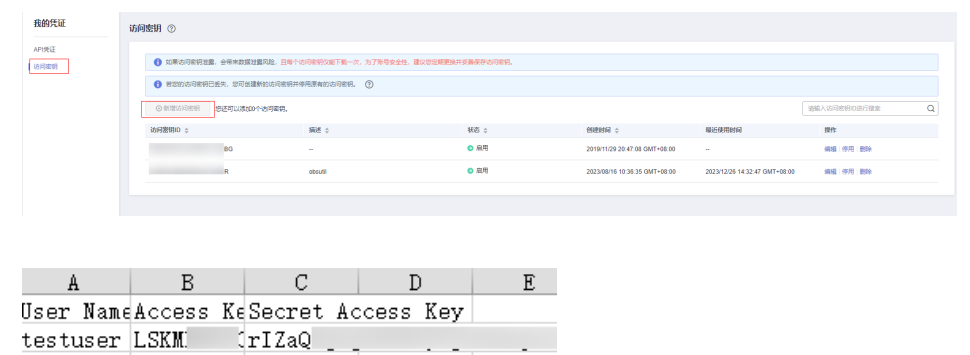

登录["我的凭证](https://console.huaweicloud.com/iam/#/myCredential)"页面,获取"IAM用户名"、"账号名"以及待使用区域的 "项目ID"。调用服务时会用到这些信息,请提前保存。

本样例以"华北-北京四"区域为例,获取对应的项目ID(project\_id)。

#### 图 **5-2** 我的凭证

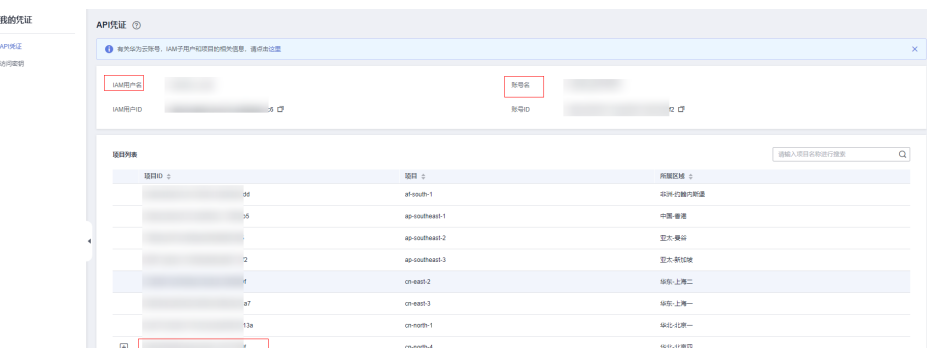

### 安装 **SDK**

#### 推荐使用 **[Composer](http://getcomposer.org/)** 安装 SDK 。

Composer 是 Php 的依赖管理工具,允许您在项目中声明依赖关系并安装这些依赖:

// 安装 Composer curl -sS https://getcomposer.org/installer | php // 安装 PHP SDK composer require huaweicloud/huaweicloud-sdk-php

安装完毕后,你需要引入 Composer 的自动加载文件:

require 'path/to/vendor/autoload.php';

## 开始使用

在开始使用之前,请确保您安装的是最新版本的SDK。使用过时的版本可能会导致兼 容性问题或无法使用最新功能。您可以通过运行以下命令来检查并更新SDK至最新版 本。

composer show huaweicloud/huaweicloud-sdk-php composer update huaweicloud/huaweicloud-sdk-php

#### 1. 导入依赖模块

<?php

namespace HuaweiCloud\SDK\Ocr\V1\Model; require\_once "vendor/autoload.php"; use HuaweiCloud\SDK\Core\Auth\BasicCredentials; use HuaweiCloud\SDK\Core\Http\HttpConfig; use HuaweiCloud\SDK\Core\Exceptions\ConnectionException; use HuaweiCloud\SDK\Core\Exceptions\RequestTimeoutException; use HuaweiCloud\SDK\Core\Exceptions\ServiceResponseException; use HuaweiCloud\SDK\Ocr\V1\OcrClient;

#### 2. 配置客户端连接参数

- 默认配置 // 使用默认配置 \$config = HttpConfig::getDefaultConfig();
- 网络代理(可选) // 使用代理服务器 \$config->setProxyProtocol('http'); \$config->setProxyHost('proxy.huawei.com'); \$config->setProxyPort(8080); \$config->setProxyUser('username'); \$config->setProxyPassword('password');
- 超时配置(可选)

// 默认连接超时时间为60秒,读取超时时间为120秒。可根据需要修改默认值。 \$config->setTimeout(120); \$config->setConnectionTimeout(60);

- SSL配置 (可选) // 配置跳过服务端证书验证 \$config->setIgnoreSslVerification(true); // 配置服务器端CA证书,用于SDK验证服务端证书合法性 \$config->setCertFile("{yourCertFile}");
- 3. 配置认证信息

配置AK、SK、projectId信息。华为云通过AK识别用户的身份,通过SK对请求数 据进行签名验证,用于确保请求的机密性、完整性和请求者身份的正确性。 // 终端节点以 OCR 服务北京四的 endpoint 为例 \$ak = getenv('HUAWEICLOUD\_SDK\_AK'); \$sk = getenv('HUAWEICLOUD\_SDK\_SK'); \$endpoint = "https://ocr.cn-north-4.myhuaweicloud.com"; \$projectId = getenv('PROJECT\_ID'); \$credentials = new BasicCredentials(\$ak,\$sk,\$projectId);

#### 说明

- 认证用的 ak 和sk 硬编码到代码中或者明文存储都有很大的安全风险,建议在配置文件 或者环境变量中密文存放,使用时解密,确保安全。
- 本示例以 ak 和 sk 保存在环境变量中来实现身份验证为例,运行本示例前请先在本地 环境中设置环境变量HUAWEICLOUD\_SDK\_AK和HUAWEICLOUD\_SDK\_SK。

#### 认证参数说明:

- ak、sk: 访问密钥信息,获取方法请参见<mark>准备工作</mark>。
- projectId: 华为云项目ID, 获取方法请参见**准备工作**。
- endpoint: 华为云各服务应用区域和各服务的终端节点,详情请查看 **[地区和](https://developer.huaweicloud.com/endpoint?OCR)** [终端节点](https://developer.huaweicloud.com/endpoint?OCR) 。
- 4. 初始化客户端

#### 指定云服务endpoint方式

```
$client = OcrClient::newBuilder(new OcrClient)
  ->withHttpConfig($config)
  ->withEndpoint($endpoint)
  ->withCredentials($credentials)
 ->build();
```
5. 发送并查看响应

```
// 以调用通用表格识别接口 RecognizeGeneralTable 为例
$request = new RecognizeGeneralTableRequest();
$body = newGeneralTableRequestBody();
$body->setUrl("图片的url");
$request->setBody($body);
try {
  $response = $client->RecognizeGeneralTable($request);
} catch (ConnectionException $e) {
  $msg = $e->getMessage();
  echo "\n". $msg ."\n";
} catch (RequestTimeoutException $e) {
 $msg = $e->getMessage();
  echo "\n". $msg ."\n";
} catch (ServiceResponseException $e) {
 echo "\n";
  echo $e->getHttpStatusCode(). "\n";
 echo $e->getErrorCode() . "\n";
 echo $e->getErrorMsg() . "\n";
}
echo "\n";
echo $response;
```
6. 异常处理

#### 表 **5-1** 异常处理

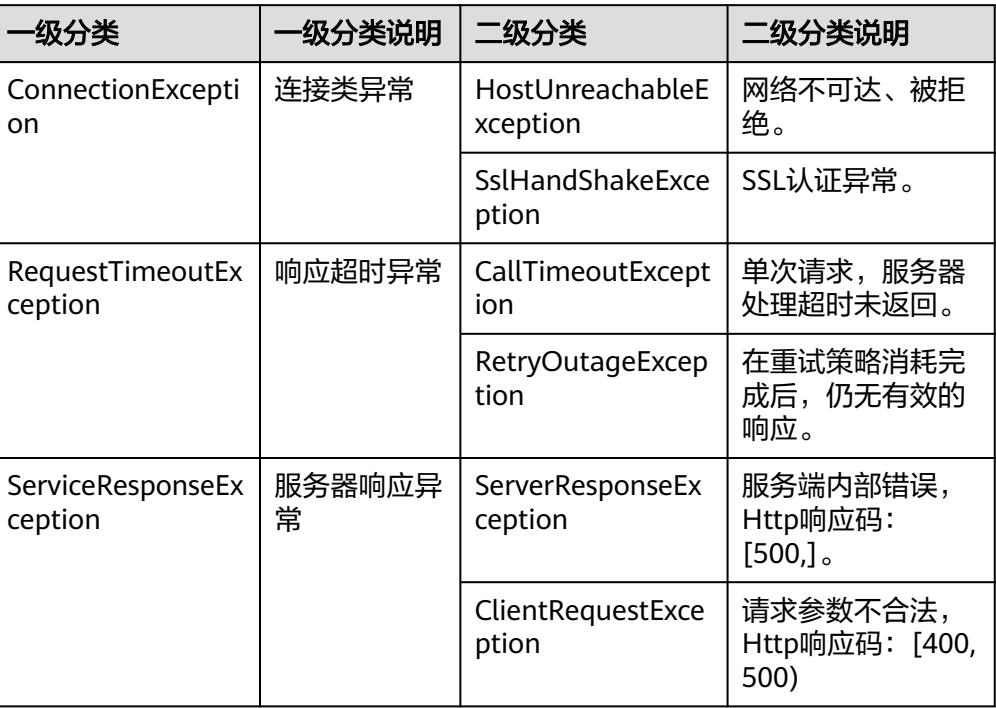

try {

- \$response = \$client->RecognizeGeneralTable(\$request);
- } catch (ConnectionException \$e) {
- \$msg = \$e->getMessage();
- echo "\n". \$msg ."\n";
- } catch (RequestTimeoutException \$e) { \$msg = \$e->getMessage();
- echo "\n". \$msg ."\n";
- } catch (ServiceResponseException \$e) { echo "\n"; echo \$e->getHttpStatusCode(). "\n";
- echo \$e->getErrorCode() . "\n"; echo \$e->getErrorMsg() . "\n";

} echo "\n";

#### 说明

使用异步客户端,配置日志等操作,请参见**SDK**[中心](https://sdkcenter.developer.huaweicloud.com/)、**[PHP SDK](https://github.com/huaweicloud/huaweicloud-sdk-php-v3/blob/master/README_CN.md)**使用指导,SDK使用方法可参 **考[PHP SDK](https://res-video.hc-cdn.com/cloudbu-site/china/zh-cn/support/sdk-video/huaweicloud_php_sdk.mp4)使用视频。** 

## 代码示例自动生成

**[API Explorer](https://console.huaweicloud.com/apiexplorer/#/openapi/OCR/sdk?api=RecognizeGeneralTable)**提供API检索及平台调试,支持全量快速检索、可视化调试、帮助文档查 看、在线咨询。

您只需要在API Explorer中修改接口参数,即可自动生成对应的代码示例。同时,可在 集成开发环境CloudIDE中完成代码的构建、调试、运行等操作。

## 图 **5-3** API Explorer

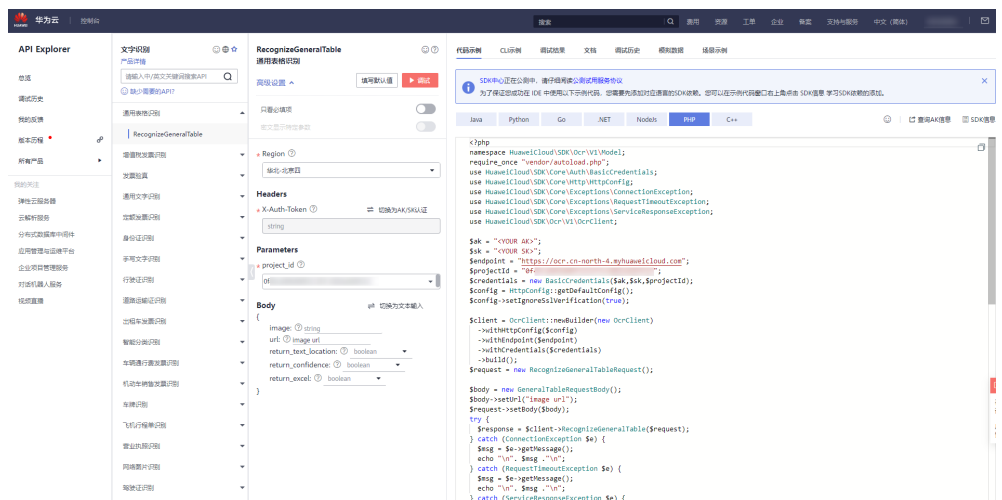

## **6 C++ SDK**

本章节介绍新版C++ SDK,您可以参考本章节进行快速集成开发。

## <span id="page-29-0"></span>准备工作

- 注册华为账号并开通华为云,并完成实名认证,账号不能处于欠费或冻结状态。
- 已具备开发环境,支持 C++ 14 及以上版本,要求安装 CMake 3.10 及以上版 本。
- 登录"<mark>我的凭证</mark> > 访问密钥"页面,依据界面操作指引获取Access Key (AK)和 Secret Access Key(SK)。下载的访问密钥为credentials.csv文件,包含AK/SK信 息。

#### 图 **6-1** 新增访问密钥

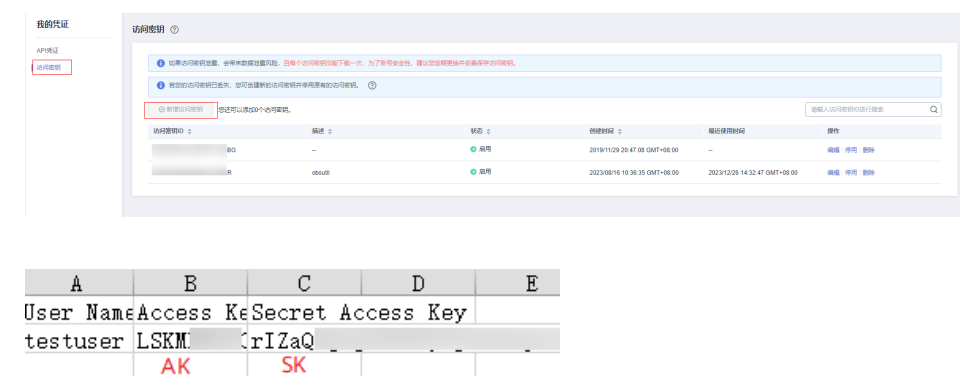

登录["我的凭证](https://console.huaweicloud.com/iam/#/myCredential)"页面,获取"IAM用户名"、"账号名"以及待使用区域的 "项目ID"。调用服务时会用到这些信息,请提前保存。

本样例以"华北-北京四"区域为例,获取对应的项目ID(project\_id)。

#### <span id="page-30-0"></span>图 **6-2** 我的凭证

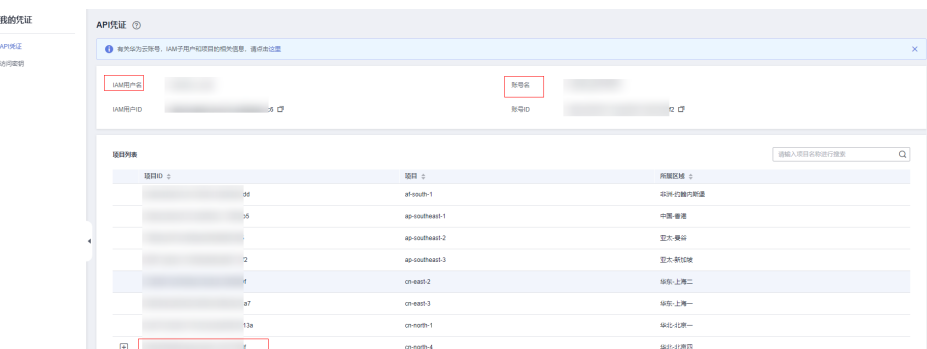

### 安装 **SDK**

#### ● 在Linux系统上安装SDK

#### a. 获取依赖包

所需的这些第三方软件包在大部分系统的包管理工具中都有提供,例如基于 Debian/Ubuntu 的系统。

sudo apt-get install libcurl4-openssl-dev libboost-all-dev libssl-dev libcpprest-dev

#### spdlog 需要从源码进行安装。

git clone https://github.com/gabime/spdlog.git cd spdlog mkdir build cd build cmake -DCMAKE\_POSITION\_INDEPENDENT\_CODE=ON .. // 用以生成动态库 make sudo make install

#### b. 编译安装

git clone https://github.com/huaweicloud/huaweicloud-sdk-cpp-v3.git cd huaweicloud-sdk-cpp-v3 mkdir build cd build cmake .. make sudo make install

#### 完成上述操作后,C++ SDK 安装目录为 /usr/local。

- 在Windows系统上安装SDK
	- a. 安装 vcpkg 并使用 vcpkg 安装所需软件包 vcpkg install curl cpprestsdk boost openssl spdlog
	- b. 使用CLion进行编译
		- i. 使用CLion打开huaweicloud-sdk-cpp-v3 目录。
		- ii. 选择"File > Settings"。
		- iii. 选择"Build, Execution, Deployment > > CMake"。
		- iv. 在CMake options中加入: -DCMAKE\_TOOLCHAIN\_FILE={your vcpkg install dir}/scripts/buildsystems/vcpkg.cmake
		- v. 右键 CMakeLists.txt 选择 Load CMake Project。
		- vi. 选择Build开始编译。
	- c. 安装C++ SDK

编译完成后选择"Build > Install"。

完成上述操作后,C++ SDK 安装目录为 C:\Program File (x86)\huaweicloud-sdk-cpp-v3。

## 开始使用

在开始使用之前,请确保您安装的是最新版本的SDK。使用过时的版本可能会导致兼 容性问题或无法使用最新功能。您可以参[考安装](#page-30-0)**SDK**完成sdk的安装和编译。

#### 1. 导入依赖模块

//include <cstdlib> //include <iostream> //include <string> //include <memory> //include <huaweicloud/core/exception/Exceptions.h> //include <huaweicloud/core/Client.h> //include <huaweicloud/ocr/v1/OcrClient.h> using namespace HuaweiCloud::Sdk::Ocr::V1; using namespace HuaweiCloud::Sdk::Ocr::V1::Model; using namespace HuaweiCloud::Sdk::Core; using namespace HuaweiCloud::Sdk::Core::Exception; using namespace std;

#### 2. 配置客户端连接参数

- 默认配置 // 使用默认配置 HttpConfig httpConfig = HttpConfig();
- 网络代理(可选) // 根据需要配置网络代理 httpConfig.setProxyProtocol("http"); httpConfig.setProxyHost("proxy.huawei.com"); httpConfig.setProxyPort("8080"); httpConfig.setProxyUser("username"); httpConfig.setProxyPassword("password");
- 超时配置(可选) // 默认连接超时为60秒,默认读取超时为120秒。可根据需求修改该默认值 httpConfig.setConnectTimeout(60); httpConfig.setReadTimeout(120);
- SSL配置(可选) // 配置跳过服务端证书验证 httpConfig.setIgnoreSslVerification(true);
- 3. 配置认证信息

配置AK、SK、projectId信息。华为云通过AK识别用户的身份,通过SK对请求数 据进行签名验证,用于确保请求的机密性、完整性和请求者身份的正确性。 string ak = getenv("HUAWEICLOUD\_SDK\_AK"); string sk = getenv("HUAWEICLOUD\_SDK\_SK"); string projectId = getenv("PROJECT\_ID"); auto auth = std::make\_unique<BasicCredentials>(); auth->withAk(ak) .withSk(sk) .withProjectId(projectId);

#### 说明

- 认证用的 ak 和sk 硬编码到代码中或者明文存储都有很大的安全风险,建议在配置文件 或者环境变量中密文存放,使用时解密,确保安全。
- 本示例以 ak 和 sk 保存在环境变量中来实现身份验证为例,运行不示例前请先在本地 环境中设置环境变量HUAWEICLOUD\_SDK\_AK和HUAWEICLOUD\_SDK\_SK。

认证参数说明:

ak、sk: 访问密钥信息,获取方法请参见<mark>准备工作</mark>。

#### projectId: 华为云项目ID, 获取方法请参见[准备工作。](#page-29-0)

#### 4. 初始化客户端

#### 指定云服务endpoint方式

string endpoint = "https://ocr.cn-north-4.myhuaweicloud.com"; auto client = OcrClient::newBuilder() .withCredentials(std::unique\_ptr<Credentials>(auth.release())) .withHttpConfig(httpConfig) .withEndPoint(endpoint) .build();

endpoint: 华为云各服务应用区域和各服务的终端节点,详情请查看 <mark>[地区和终端](https://developer.huaweicloud.com/endpoint?OCR)</mark> [节点](https://developer.huaweicloud.com/endpoint?OCR) 。

#### 5. 发送请求并查看响应 // 以调用通用表格识别接口 RecognizeGeneralTable 为例 RecognizeGeneralTableRequest request; GeneralTableRequestBody body; body.setUrl("图片的url"); request.setBody(body); std::cout << "-----begin execute request-------" << std::endl;

6. 异常处理

#### 表 **6-1** 异常处理

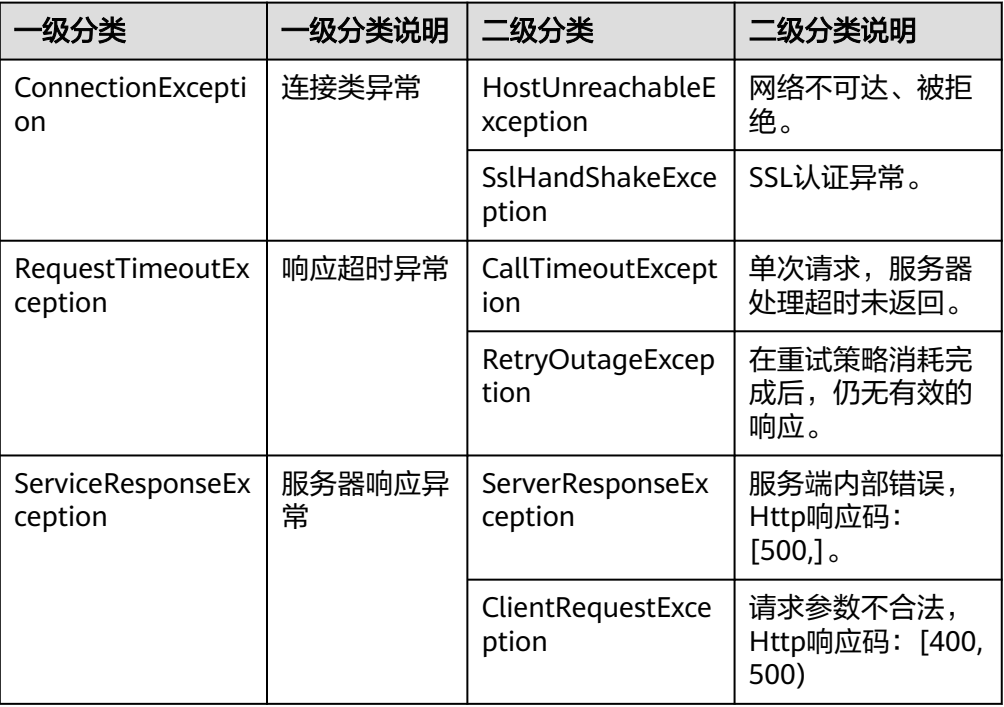

try {

- auto reponse = client->recognizeGeneralTable(request); std::cout << reponse->getHttpBody() << std::endl;
- } catch (HostUnreachableException& e) {
- std::cout << "host unreachable:" << e.what() << std::endl;
- } catch (SslHandShakeException& e) {
- std::cout << "ssl handshake error:" << e.what() << std::endl; } catch (RetryOutageException& e) {
- std::cout << "retryoutage error:" << e.what() << std::endl;
	- } catch (CallTimeoutException& e) {
	- std::cout << "call timeout:" << e.what() << std::endl;
	- } catch (ServiceResponseException& e) {

```
 std::cout << "http status code:" << e.getStatusCode() << std::endl;
    std::cout << "error code:" << e.getErrorCode() << std::endl;
    std::cout << "error msg:" << e.getErrorMsg() << std::endl;
    std::cout << "RequestId:" << e.getRequestId() << std::endl;
 } catch (exception& e) {
    std:cout << "unknown exception:" << e.what() << std::endl;
 }
```
#### 说明

使用异步客户端,配置日志等操作,请参见**SDK**[中心](https://sdkcenter.developer.huaweicloud.com/)、**[C++ SDK](https://github.com/huaweicloud/huaweicloud-sdk-cpp-v3/blob/master/README_CN.md)**使用指导。

### 代码示例自动生成

**[API Explorer](https://console.huaweicloud.com/apiexplorer/#/openapi/OCR/sdk?api=RecognizeGeneralTable)**提供API检索及平台调试,支持全量快速检索、可视化调试、帮助文档查 看、在线咨询。

您只需要在API Explorer中修改接口参数,即可自动生成对应的代码示例。同时,可在 集成开发环境CloudIDE中完成代码的构建、调试、运行等操作。

#### 图 **6-3** API Explorer

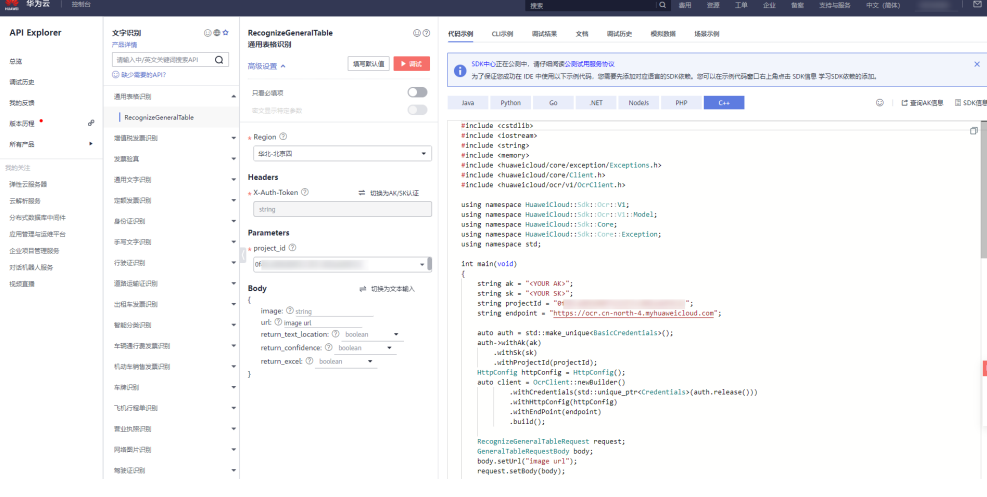

## $\overline{I}$  Go SDK

<span id="page-34-0"></span>本章节介绍Go SDK,您可以参考本章节进行快速集成开发。

## 准备工作

- 注册华为账号并开通华为云,并完成实名认证,账号不能处于欠费或冻结状态。
- 已具备开发环境,Go SDK 支持 go 1.14 及以上版本,可执行 go version 检查当 前 Go 的版本信息。
- 登录["我的凭证](https://console.huaweicloud.com/iam/#/myCredential) > 访问密钥"页面,依据界面操作指引获取Access Key (AK)和 Secret Access Key(SK)。下载的访问密钥为credentials.csv文件,包含AK/SK信 息。

#### 图 **7-1** 新增访问密钥

AK

SK.

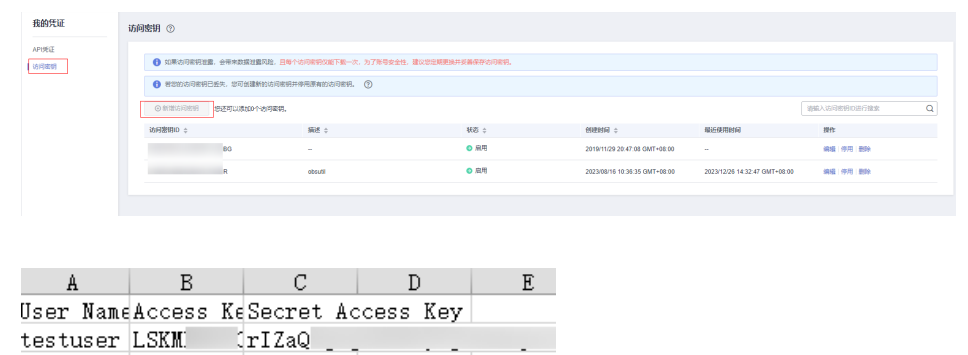

登录["我的凭证](https://console.huaweicloud.com/iam/#/myCredential)"页面,获取"IAM用户名"、"账号名"以及待使用区域的 "项目ID"。调用服务时会用到这些信息,请提前保存。

本样例以"华北-北京四"区域为例,获取对应的项目ID(project\_id)。

#### 图 **7-2** 我的凭证

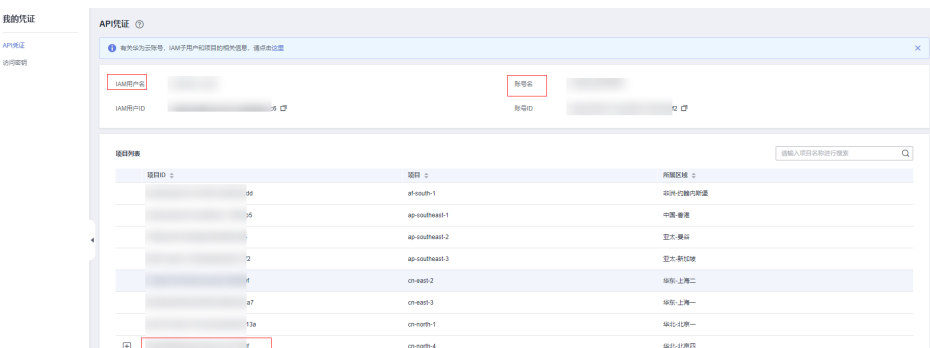

### 安装 **SDK**

使用SDK前需要安装华为云Go SDK 库。

// 安装华为云 Go SDK 库

go get github.com/huaweicloud/huaweicloud-sdk-go-v3

## 开始使用

在开始使用之前,请确保您安装的是最新版本的SDK。使用过时的版本可能会导致兼 容性问题或无法使用最新功能。您可以通过运行以下命令来检查并更新SDK至最新版 本。

go list -m all | grep huaweicloud-sdk-go-v3 go get -u github.com/huaweicloud/huaweicloud-sdk-go-v3

1. 导入依赖模块

import ( "fmt"

"github.com/huaweicloud/huaweicloud-sdk-go-v3/core/auth/basic"

ocr "github.com/huaweicloud/huaweicloud-sdk-go-v3/services/ocr/v1"

"github.com/huaweicloud/huaweicloud-sdk-go-v3/services/ocr/v1/model"

region "github.com/huaweicloud/huaweicloud-sdk-go-v3/services/ocr/v1/region"

2. 配置认证信息

)

配置AK、SK信息。华为云通过AK识别用户的身份,通过SK对请求数据进行签名 验证,用于确保请求的机密性、完整性和请求者身份的正确性。AK、SK获取方法 请参见<mark>准备工作</mark>。

func main() {

```
 ak := os.Getenv("HUAWEICLOUD_SDK_AK")
 sk := os.Getenv("HUAWEICLOUD_SDK_SK")
 auth := basic.NewCredentialsBuilder().
   WithAk(ak).
  WithSk(sk).
   Build()
```
#### 说明

}

- 认证用的 ak 和sk 硬编码到代码中或者明文存储都有很大的安全风险,建议在配置文件 或者环境变量中密文存放,使用时解密,确保安全。
- 本示例以 ak 和 sk 保存在环境变量中来实现身份验证为例,运行本示例前请先在本地 环境中设置环境变量HUAWEICLOUD\_SDK\_AK和HUAWEICLOUD\_SDK\_SK。
- 3. 初始化客户端(二选一)
	- 指定云服务region方式(推荐)

// 初始化指定云服务的客户端 New{Service}Client,以初始化华北-北京四 ( cn-north-4 ) 区域服务 为例 func main() { client := ocr.NewOcrClient( ocr.OcrClientBuilder(). WithRegion(region.ValueOf("cn-north-4")). WithCredential(auth). Build()) } – 指定云服务endpoint方式 func main() { // 指定终端节点,以OCR服务北京四的endpoint为例 endpoint:="https://ocr.cn-north-4.myhuaweicloud.com" // 使用endpoint方式,在认证信息中需新增projectId auth := basic.NewCredentialsBuilder(). WithAk(ak). WithSk(sk). WithProjectId(projectId). Build() // 初始化指定云服务的客户端 New{Service}Client client := ocr.NewOcrClient( ocr.OcrClientBuilder(). WithEndpoint(endpoint). WithCredential(auth). Build()) } endpoint是华为云各服务应用区域和各服务的终端节点,详情请查看 [地区和](https://developer.huaweicloud.com/endpoint?OCR) [终端节点](https://developer.huaweicloud.com/endpoint?OCR) 。 4. 发送请求并查看响应 // 以调用通用表格识别接口 RecognizeGeneralTable 为例 request := &model.RecognizeGeneralTableRequest{} urlGeneralTableRequestBody:= "图片的url" request.Body = &model.GeneralTableRequestBody{ Url: &urlGeneralTableRequestBody, } response, err := client.RecognizeGeneralTable(request) if  $err == nil$  fmt.Printf("%+v\n", response) } else { fmt.Println(err) }

5. 异常处理

#### 表 **7-1** 异常处理

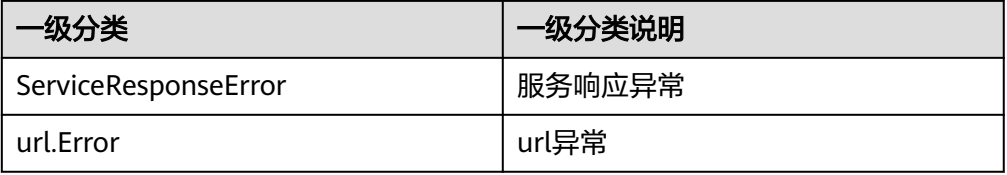

```
response, err := client.RecognizeGeneralTable(request)
if err == nil fmt.Printf("%+v\n", response)
} else {
   fmt.Println(err)
}
```
#### 说明

详细的SDK介绍请参见**SDK**[中心、](https://sdkcenter.developer.huaweicloud.com/)**Go SDK**[使用指导](https://github.com/huaweicloud/huaweicloud-sdk-go-v3/blob/master/README_CN.md),SDK使用方法可参考**Go SDK**[使用视频](https://res-video.hc-cdn.com/cloudbu-site/china/zh-cn/support/sdk-video/huaweicloud_go_sdk.mp4)。

## 代码示例自动生成

**[API Explorer](https://console.huaweicloud.com/apiexplorer/#/openapi/OCR/sdk?api=RecognizeGeneralTable)**提供API检索及平台调试,支持全量快速检索、可视化调试、帮助文档查 看、在线咨询。

您只需要在API Explorer中修改接口参数,即可自动生成对应的代码示例。同时,可在 集成开发环境CloudIDE中完成代码的构建、调试、运行等操作。

#### 图 **7-3** API Explorer

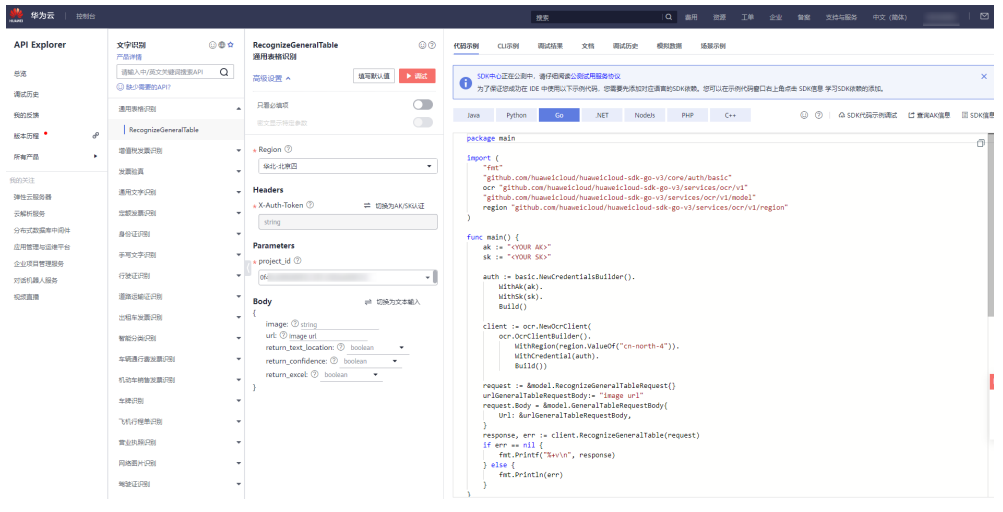

## **8 .NET SDK**

本章节介绍.NET SDK,您可以参考本章节进行快速集成开发。

## <span id="page-38-0"></span>准备工作

- 注册华为账号并开通华为云,并完成实名认证,账号不能处于欠费或冻结状态。
- 已具备开发环境, .NET SDK 适用于.NET Standard 2.0 及其以上版本; C# 4.0 及 其以上版本。
- 登录["我的凭证](https://console.huaweicloud.com/iam/#/myCredential) > 访问密钥"页面,依据界面操作指引获取Access Key (AK)和 Secret Access Key(SK)。下载的访问密钥为credentials.csv文件,包含AK/SK信 息。

#### 图 **8-1** 新增访问密钥

AK

SK.

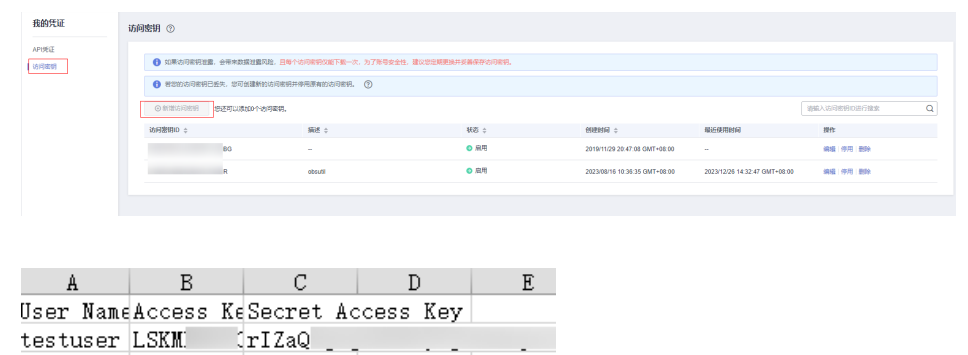

登录["我的凭证](https://console.huaweicloud.com/iam/#/myCredential)"页面,获取"IAM用户名"、"账号名"以及待使用区域的 "项目ID"。调用服务时会用到这些信息,请提前保存。

本样例以"华北-北京四"区域为例,获取对应的项目ID(project\_id)。

#### 图 **8-2** 我的凭证

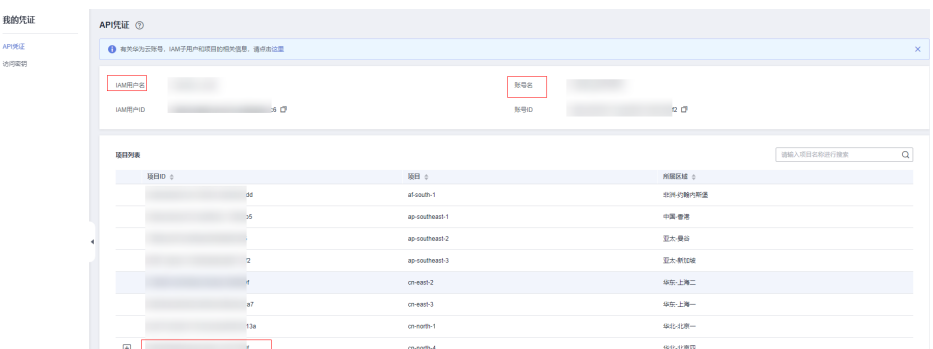

## 安装 **SDK**

使用SDK前,需要安装"HuaweiCloud.SDK.Core"和"HuaweiCloud.SDK.Ocr",有 两种安装方式,分别如下。

- 使用 .NET CLI 工具 dotnet add package HuaweiCloud.SDK.Core dotnet add package HuaweiCloud.SDK.Ocr
- 使用 Package Manager Install-Package HuaweiCloud.SDK.Core Install-Package HuaweiCloud.SDK.Ocr

## 开始使用

在开始使用之前,请确保您安装的是最新版本的SDK。使用过时的版本可能会导致兼 容性问题或无法使用最新功能。您可以通过运行以下命令来检查并更新SDK至最新版 本。

dotnet list package dotnet add package HuaweiCloud.SDK.Core --version \* dotnet add package HuaweiCloud.SDK.Ocr --version \*

- 1. 导入依赖模块 using System;
	- using System.Collections.Generic; using HuaweiCloud.SDK.Core; using HuaweiCloud.SDK.Core.Auth; using HuaweiCloud.SDK.Ocr;
	- using HuaweiCloud.SDK.Ocr.V1; using HuaweiCloud.SDK.Ocr.V1.Model;
- 2. 配置客户端连接参数
	- 默认配置 // 使用默认配置 var config = HttpConfig.GetDefaultConfig();
	- 网络代理(可选) // 根据需要配置网络代理 config.ProxyHost = "proxy.huaweicloud.com"; config.ProxyPort = 8080; config.ProxyUsername = "test"; config.ProxyPassword = "test";
	- 超时配置(可选) // 默认超时时间为120秒,可根据需要调整 config.Timeout = 120;
	- SSL配置(可选) // 根据需要配置是否跳过SSL证书验证 config.IgnoreSslVerification = true;

#### 3. 配置认证信息

配置AK、SK信息。华为云通过AK识别用户的身份,通过SK对请求数据进行签名 验证,用于确保请求的机密性、完整性和请求者身份的正确性。AK、SK获取方法 请参见<mark>准备工作</mark>。

const string ak = Environment.GetEnvironmentVariable("HUAWEICLOUD\_SDK\_AK"); const string sk = Environment.GetEnvironmentVariable("HUAWEICLOUD\_SDK\_SK"); var auth = new BasicCredentials(ak, sk);

#### 说明

- 认证用的 ak 和sk 硬编码到代码中或者明文存储都有很大的安全风险,建议在配置文件 或者环境变量中密文存放,使用时解密,确保安全。
- 本示例以 ak 和 sk 保存在环境变量中来实现身份验证为例,运行本示例前请先在本地 环境中设置环境变量HUAWEICLOUD SDK AK和HUAWEICLOUD SDK SK。
- 4. 初始化客户端(二选一)

#### – 指定云服务region方式(推荐)

- // 初始化指定云服务的客户端 {Service}Client, 以初始化OCR服务的 OcrClient 为例 var client = OcrClient.NewBuilder()
- .WithCredential(auth)
	- .WithRegion(OcrRegion.ValueOf("cn-north-4")) .WithHttpConfig(config)
	- .Build();

#### – 指定云服务endpoint方式

// 指定终端节点,以OCR服务北京四的 endpoint 为例 String endpoint = "https://ocr.cn-north-4.myhuaweicloud.com"; // 初始化客户端认证信息,需要填写相应 projectId,以初始化 BasicCredentials 为例 var auth = new BasicCredentials(ak, sk, projectId);

// 初始化指定云服务的客户端 {Service}Client,以初始化OCR服务的 OcrClient 为例 var client = OcrClient.NewBuilder()

 .WithCredential(auth) .WithEndPoint(endpoint) .WithHttpConfig(config) .Build();

endpoint是华为云各服务应用区域和各服务的终端节点,详情请查看 [地区和](https://developer.huaweicloud.com/endpoint?OCR) [终端节点](https://developer.huaweicloud.com/endpoint?OCR) 。

#### 5. 发送请求并查看响应

```
// 以调用通用表格识别接口 RecognizeGeneralTable 为例
var req = new RecognizeGeneralTableRequest
{
};
req.Body = new GeneralTableRequestBody()
{
   Url = "图片的url"
};
try
{
   var resp = client.RecognizeGeneralTable(req);
   var respStatusCode = resp.HttpStatusCode;
   Console.WriteLine(respStatusCode);
}
```
6. 异常处理

#### 表 **8-1** 异常处理

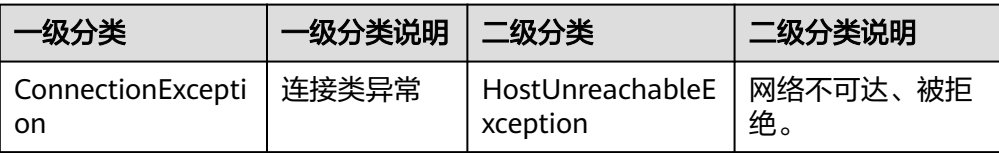

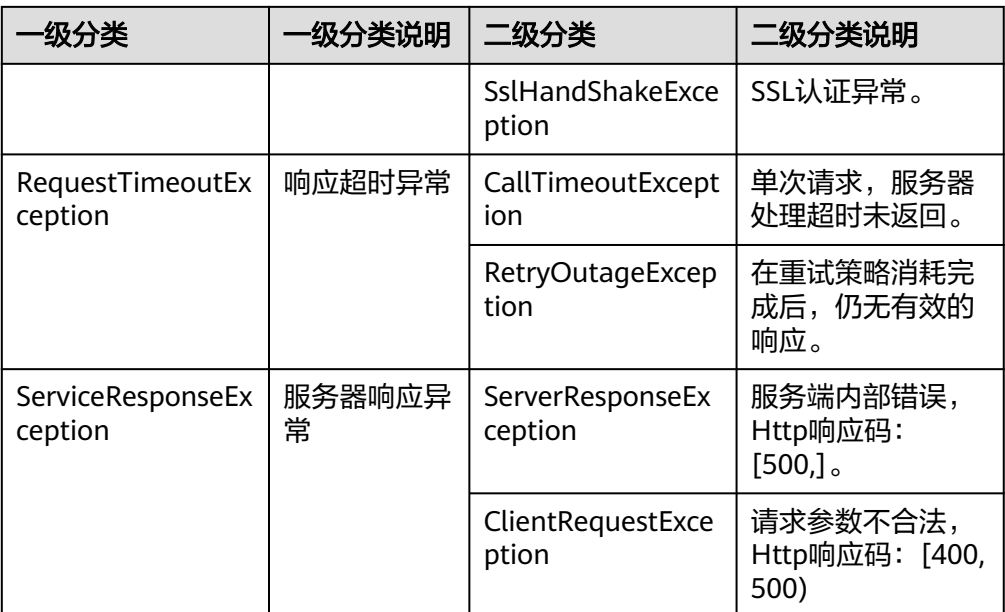

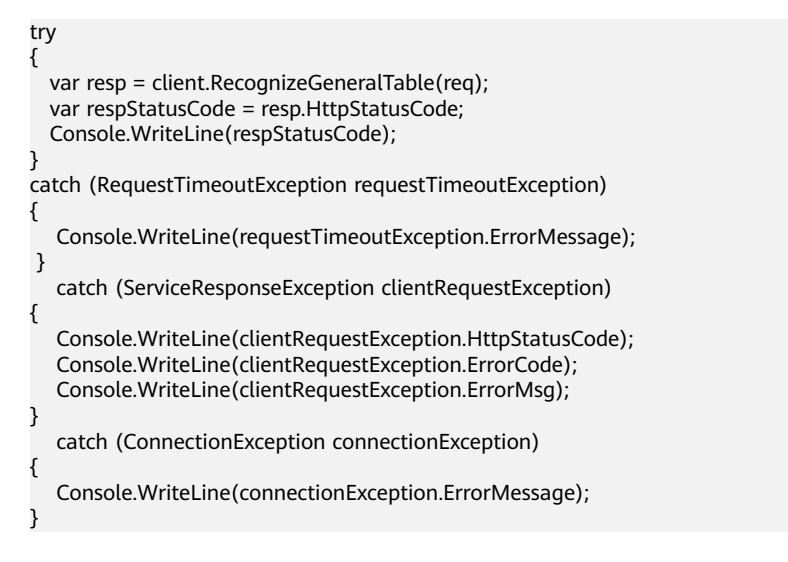

#### 说明

使用异步客户端,配置日志等操作,请参见**[SDK](https://sdkcenter.developer.huaweicloud.com/)**中心、**[.NET SDK](https://github.com/huaweicloud/huaweicloud-sdk-net-v3/blob/master/README_CN.md)**使用指导。

## 代码示例自动生成

**[API Explorer](https://console.huaweicloud.com/apiexplorer/#/openapi/OCR/sdk?api=RecognizeGeneralTable)**提供API检索及平台调试,支持全量快速检索、可视化调试、帮助文档查 看、在线咨询。

您只需要在API Explorer中修改接口参数, 即可自动生成对应的代码示例。同时, 可在 集成开发环境CloudIDE中完成代码的构建、调试、运行等操作。

#### 图 **8-3** API Explorer

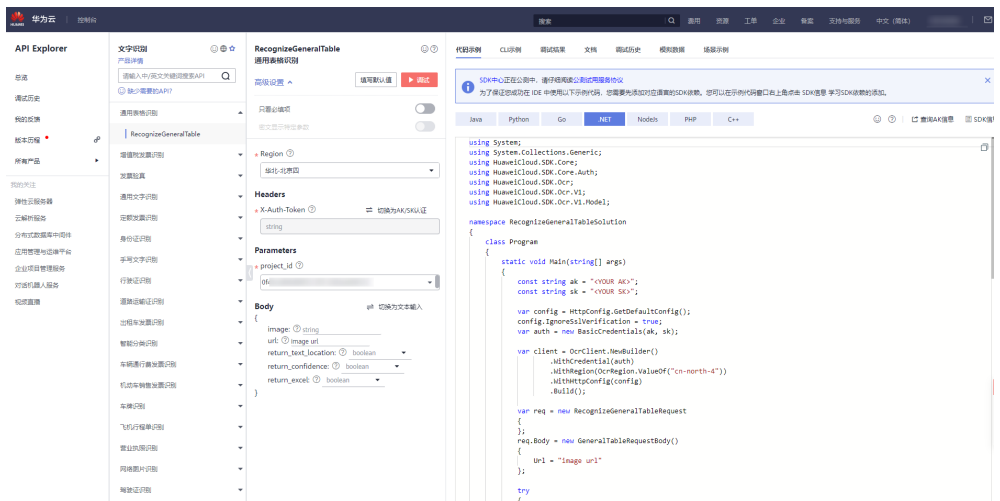

## 代码运行报错

● **Microsoft.Extensions.DependencyInjection.Abstractions, Version=3.1.0.0, Culture=neutral**

出现该错误是因为项目缺少所需的

Microsoft.Extensions.DependencyInjection.Abstractions 依赖包,可以通过以下 命令安装3.1.0包。

Install-Package Microsoft.Extensions.DependencyInjection.Abstractions -Version 3.1.0

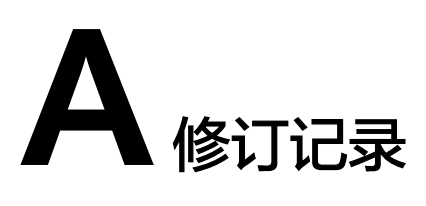

<span id="page-43-0"></span>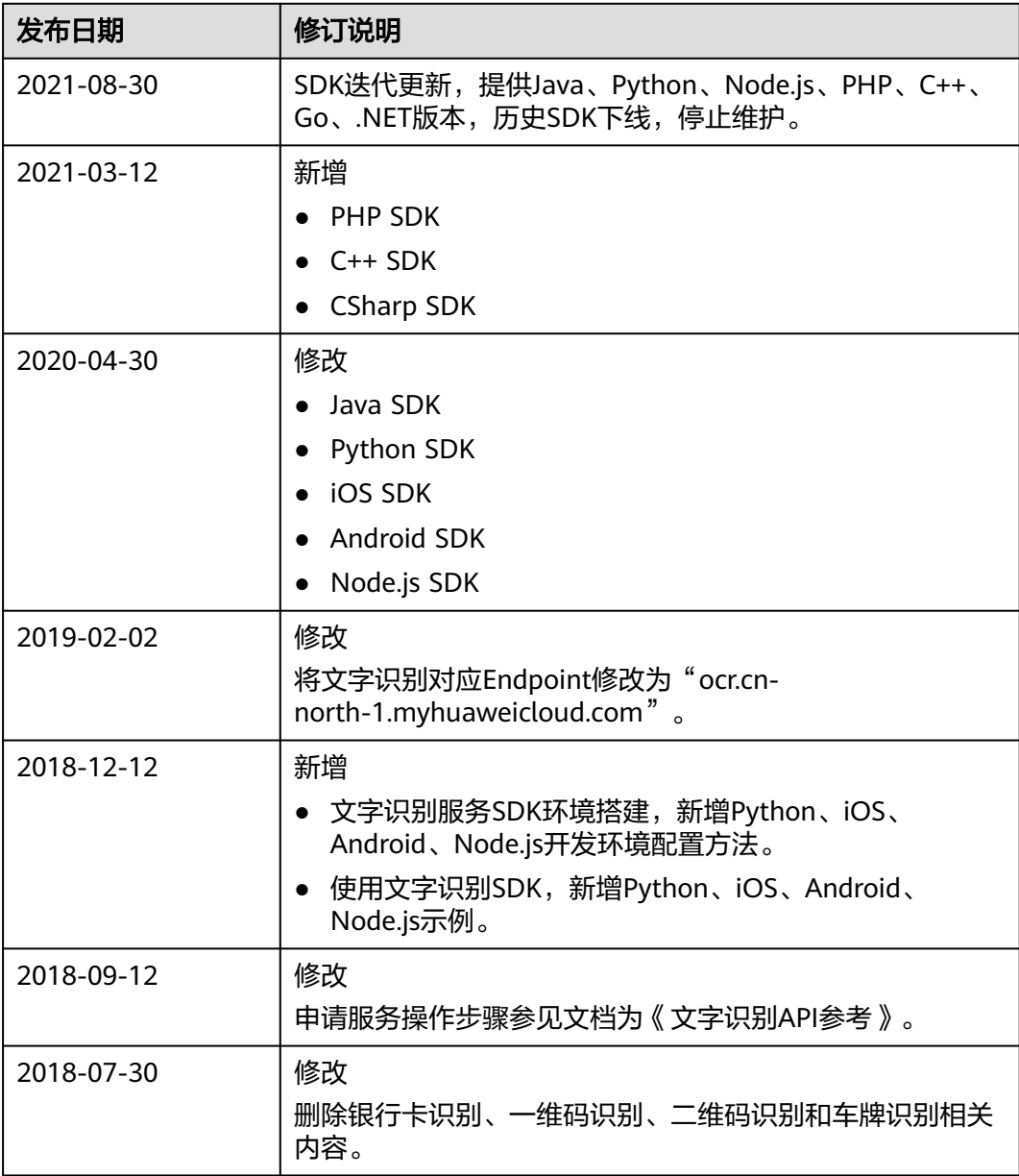

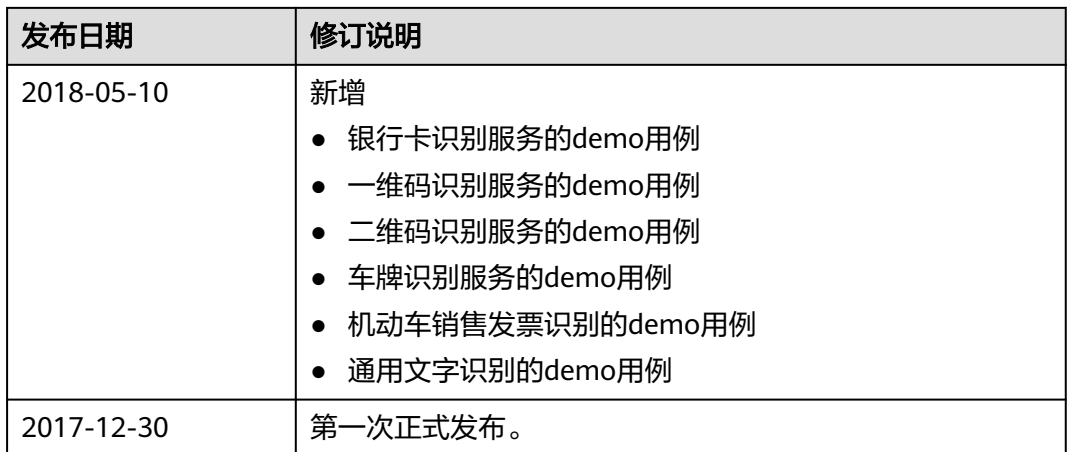